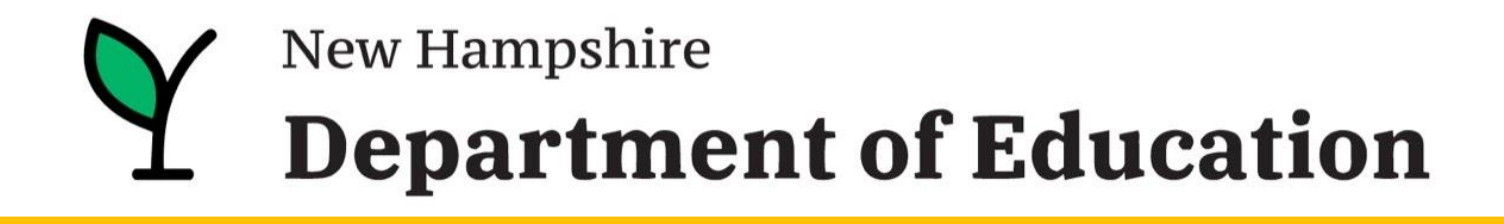

Presents:

## **iPlatform -- a tool for all --**

**April 2024**

## **Webinar Logistics & Intro**

- 1. Thank you to the NHED.
- 2. Everyone will be muted.
- 3. Please ask questions! Enter them into the Q&A section of your zoom screen.
- 4. We will send an email, tomorrow, with a link to PD certificate, video of this webinar, slides, other documents.
- 5. There will be a brief survey at the end of this webinar. Your feedback is appreciated!

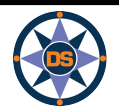

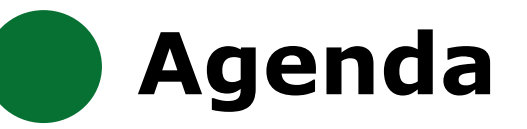

**iReport**

**iExplore**

**iAchieve**

## **Scenarios**

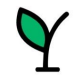

New Hampshire **Department of Education** 

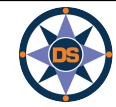

## **All NH Schools**

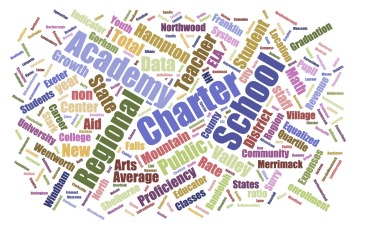

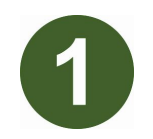

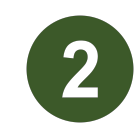

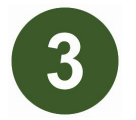

### Data is collected through the year.

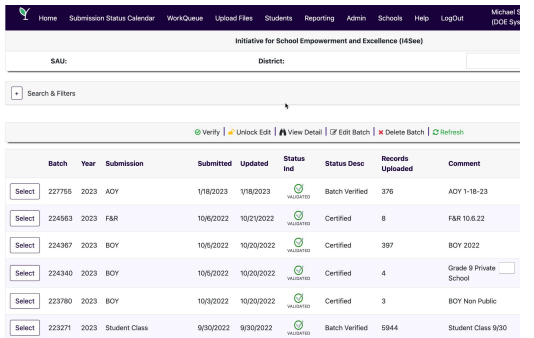

Students are assessed each year.

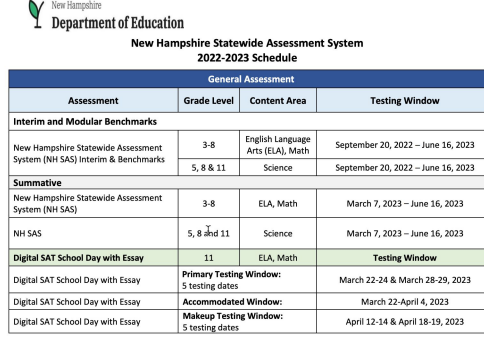

*[Learn more about the](https://www.education.nh.gov/who-we-are/division-of-learner-support/bureau-of-instructional-support/office-of-assessment) [assessment process.](https://www.education.nh.gov/who-we-are/division-of-learner-support/bureau-of-instructional-support/office-of-assessment)*

### The data is analyzed to identify school performance.

# **Components of the Accountability System**

There are many components of the federal accountability system. The long-term/interim goals guide the statewide effort to support all New Hampshire schools and students. Schools in need of the most support are identified by measuring certain indicators required under ESSA. The indicator data are reported publicly on the State Report Card for all students and subgroups. Identified schools receive technical assistance and other support to improve their performance. To protect students' personally identifiable information, data points that do not meet the minimum n-size of 11 are suppressed

*[Learn more about the](https://www.education.nh.gov/who-we-are/division-of-educator-and-analytic-resources/bureau-of-educational-opportunities/essa) [accountability system.](https://www.education.nh.gov/who-we-are/division-of-educator-and-analytic-resources/bureau-of-educational-opportunities/essa)*

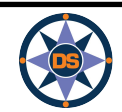

*[Learn more about](https://my.doe.nh.gov/DataDictionary/Default.aspx) [collections.](https://my.doe.nh.gov/DataDictionary/Default.aspx)*

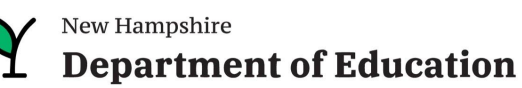

**Note that superintendents are given access to the student level accountability data. If your role cannot view this student level data, work with your superintendent.** 

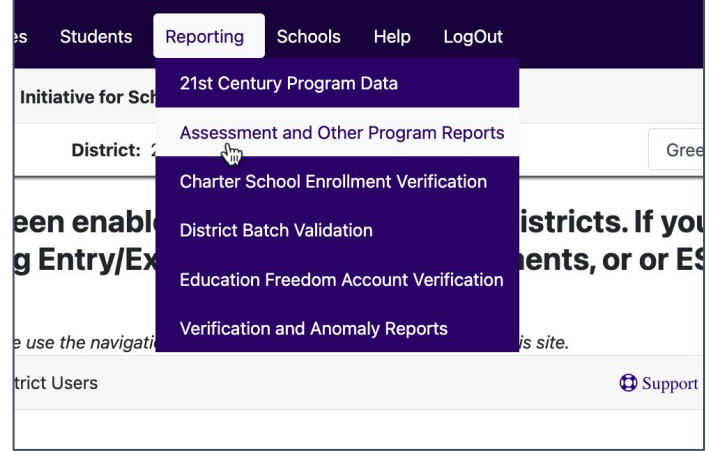

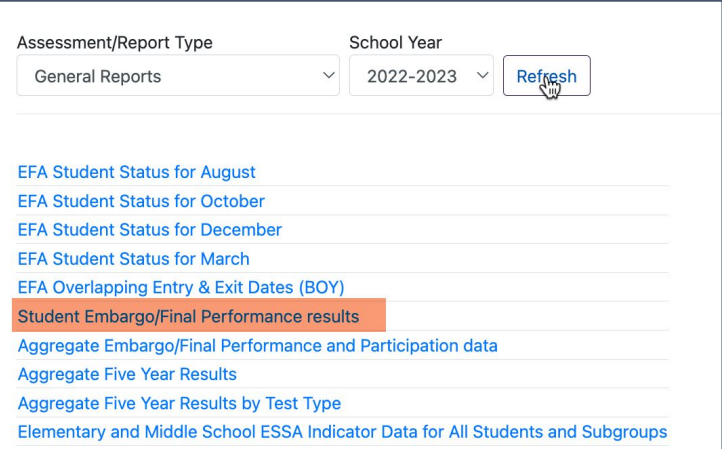

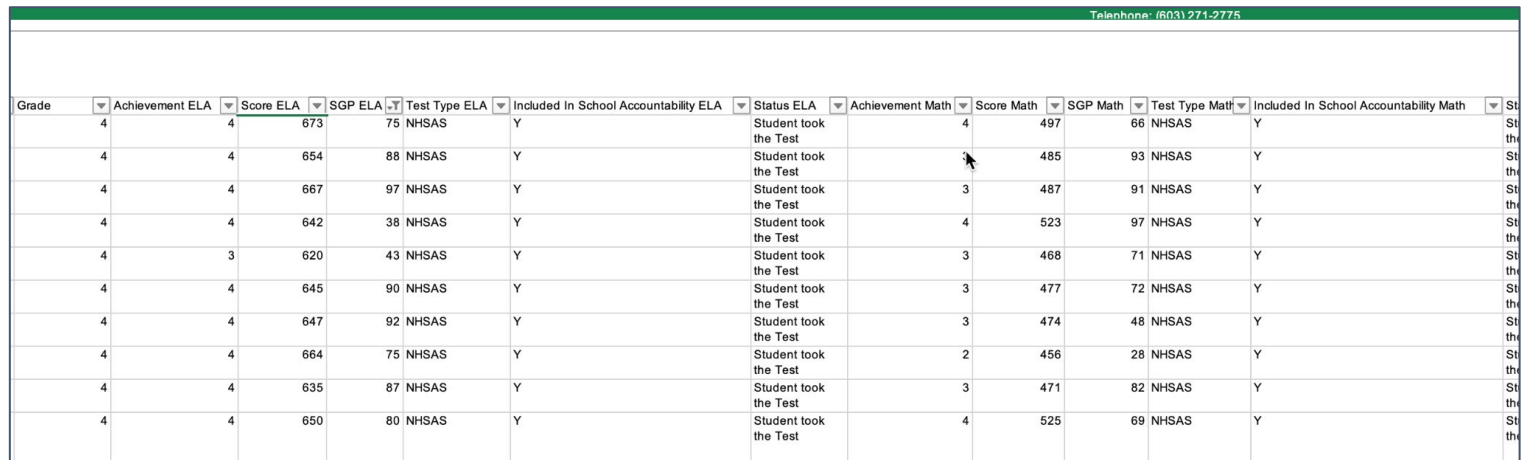

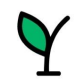

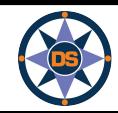

## **Components of iPlatform:**

### **iReport**

- Profile………………...
- Overview…………
- Achievement……….
- Environment……….
- Educator……………..
- Finance……………...
- Growth………………..
- College & Career...
- ESSA…………………..
- IDEA…………………..

### **iExplore**

- Explore....................
- Compare……………
- Discover……………...
- Search………………….
- Download……………
- Definitions……………

### **iAchieve**

- Participation………
- Growth……………….
- Achievement………
- ESSA………………….

Enrollment, demographics and location Summary values for six indicator areas Math, ELA and Science performance Suspension, Expulsion and Class Size

- Certification, Experience and Salary
- Cost Per Pupil, Expenditures and Revenue
- ELA and Math

see breakdown by subgroup.

View IDEA for Special Education Indicators.

- Graduation Rate and Readiness Indicators (HS and District only) Federal Accountability
	- Special Education Indicator (District only)

Explore an indicator across all schools or district Compare all indicators across two schools or districts Discover the relationship between two indicators Search for schools or districts that meet indicator criteria Download longitudinal indicator values for all schools or districts Understand the indicators in iExplore and iReport

- Understand participation of students
- Look at Growth
	- Review change in Achievement
		- Consider ESSA Indicators at different levels

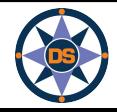

## **Accessing iPlatform**

### **Google: iPlatform**

https://www.education.nh.gov/who-we-are/division-of-educator-and-analytic-resources/iplatform

### **iPlatform**

Welcome to the New Hampshire Department of Education's iPlatform 9.75 for education data stories from

schools/districts. The concept behind this portal is to enhance transparency and stimulate community conversations with parents, districts, legislators, and others about the state of their local school systems. We all have a stake in the success of our K-12 education system and we all share the common aspiration of well-educated students. As article 83 of the New Hampshire Constitution states, "Knowledge and learning, generally diffused through a community, being essential to the preservation of a free government; and spreading the opportunities and advantages of education through the various parts of the country, being highly conducive to promote this end."

While we all share the same goal of creating bright futures for Granite State students, how that is accomplished may vary. We fiercely believe in local control of education; each community shapes unique student educational experiences. No one data point is adequate to tell the story of an educational experience.

This portal includes a broad - and expanding - range of information to create the opportunity for community conversations. It is comprised of four areas designed to help you get the information you need. To help you navigate through the iPlatform tools please refer to our iPlatform training and Resources area where you will find iPlatform training materials and upcoming webinars.

#### iPlatform Training and Resources

For best viewing purposes, access the following links in Chrome, Safari, or Edge.

If you are unable to find the information you are looking for in iPlatform, please complete the Data Request Form

#### iAchieve - NEW 2023 Data!

An online dashboard that includes Assessment Participation, Proficiency and Growth, Achievement Levels, and ESSA Indicators, designed to help educators make data-driven decisions and improve student outcomes. The Assessment Participation section displays participation rates and identifies areas of concern. Proficiency and Growth tracks student performance over time to identify areas for additional support. Achievement Levels shows the percentage of students meeting expectations, while ESSA Indicators provide a holistic view of student progress in relation to ESSA requirements.

#### **iGrant**

An interactive ESSER dashboard that highlights various data such as allocations, spending information, and paid reimbursements by school districts. This dashboard also showcases the top activities where districts are spending their ESSER funds. The data within this dashboard is pulled directly from the NHED grants management system (GMS), and updates weekly. iGrant is a great resource to provide a snapshot of the actual ESSER spending for each school. More information, definitions, and resources can be found within the dashboard.

#### iReport - NEW 2023 Data!

Includes static information about individual schools and school districts that comprises the accountability data elements included in the New Hampshire federal accountability plan under the Every Student Succeeds Act. This is a great source to get a quick snapshot of a particular school or district.

#### iExplore - NEW 2023 Data!

Includes more dynamic information about individual schools and comparative tools between schools, districts, and state level information. More advanced comparisons are made between data with drill down capability. At this point, iExplore is driven by 15 identified data elements. This list will continue to grow as the NH DOE adds additional exploration metrics, helping communities explore and engage in discussions about education in their communities. IExplore is a great source for more in-depth analysis of what's going on in a school, district, or across the state.

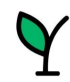

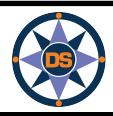

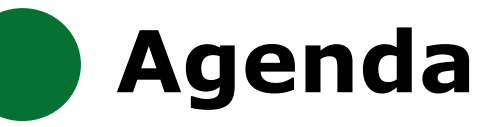

**iReport**

**iExplore**

**iAchieve**

## **Scenarios**

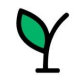

New Hampshire **Department of Education** 

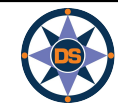

## **iReport**

### iPlatform<sub>9.75</sub>

Welcome to the New Hampshire Department of Education's iPlatform 9.75 for education data stories from

schools/districts. The concept behind this portal is to enhance transparency and stimulate community conversations with parents, districts, legislators, and others about the state of their local school systems. We all have a stake in the success of our K-12 education system and we all share the common aspiration of well-educated students. As article 83 of the New Hampshire Constitution states, "Knowledge and learning, generally diffused through a community, being essential to the preservation of a free government; and spreading the opportunities and advantages of education through the various parts of the country, being highly conducive to promote this end."

While we all share the same goal of creating bright futures for Granite State students, how that is accomplished may vary. We fiercely believe in local control of education; each community shapes unique student educational experiences. No one data point is adequate to tell the story of an educational experience.

This portal includes a broad - and expanding - range of information to create the opportunity for community conversations. It is comprised of four areas designed to help you get the information you need. To help you navigate through the iPlatform tools please refer to our iPlatform training and Resources area where you will find iPlatform training materials and upcoming webinars.

#### **iPlatform Training and Resources**

For best viewing purposes, access the following links in Chrome, Safari, or Edge.

If you are unable to find the information you are looking for in iPlatform, please complete the Data Request Form

#### iAchieve - NEW 2023 Data!

An o dashboard that includes Assessment Participation, Proficiency and Growth, Achievement Levels, and ESSA Indicators, designed to help s make data-driven decisions and improve student outcomes. The Assessment Participation section displays participation rates and identifies educ areas concern. Proficiency and Growth tracks student performance over time to identify areas for additional support. Achievement Levels shows the perc ge of students meeting expectations, while ESSA Indicators provide a holistic view of student progress in relation to ESSA requirements.

An in ctive ESSER dashboard that highlights various data such as allocations, spending information, and paid reimbursements by school districts. This board also showcases the top activities where districts are spending their ESSER funds. The data within this dashboard is pulled directly from the N p grants management system (GMS), and updates weekly. iGrant is a great resource to provide a snapshot of the actual ESSER spending for eac ol. More information, definitions, and resources can be found within the dashboard.

#### iReport - NEW 2023 Data!

Includes static information about individual schools and school districts that comprises the accountability data elements included in the New Hampshire federal accountability plan under the Every Student Succeeds Act. This is a great source to get a quick snapshot of a particular school or district.

#### **iExplore - NEW 2023 Data!**

Includes more dynamic information about individual schools and comparative tools between schools, districts, and state level information. More advanced comparisons are made between data with drill down capability. At this point, iExplore is driven by 15 identified data elements. This list will continue to grow as the NH DOE adds additional exploration metrics, helping communities explore and engage in discussions about education in their communities. iExplore is a great source for more in-depth analysis of what's going on in a school, district, or across the state.

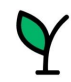

iGrl

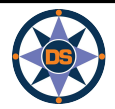

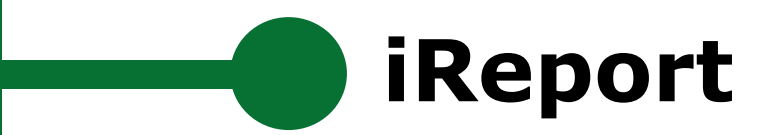

## **SCHOOL AND DISTRICT REPORT CARD**

Welcome to the School and District Report Card homepage. Users can explore many performance measures and outcomes for our schools and districts. It is our belief that learning does not happen in isolation and providing multiple measures is key to understanding the many stories told by our students, schools and communities. We believe that each and every school and district is unique and contributes to the success of our students.

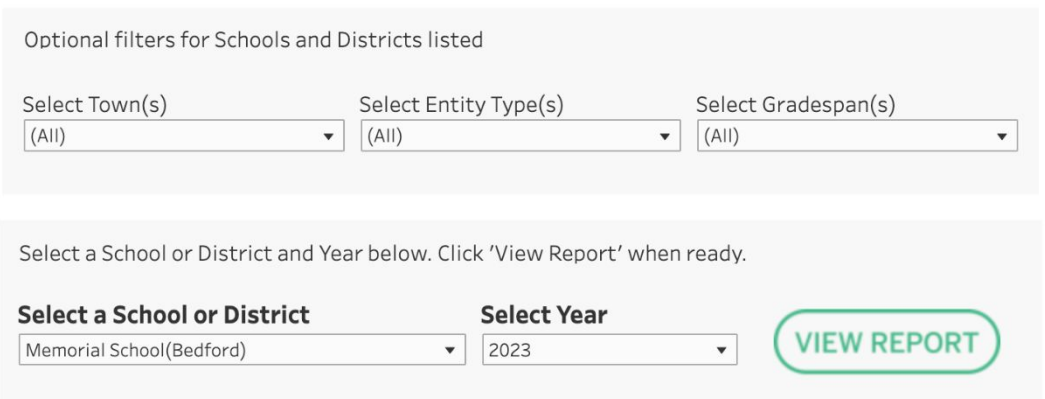

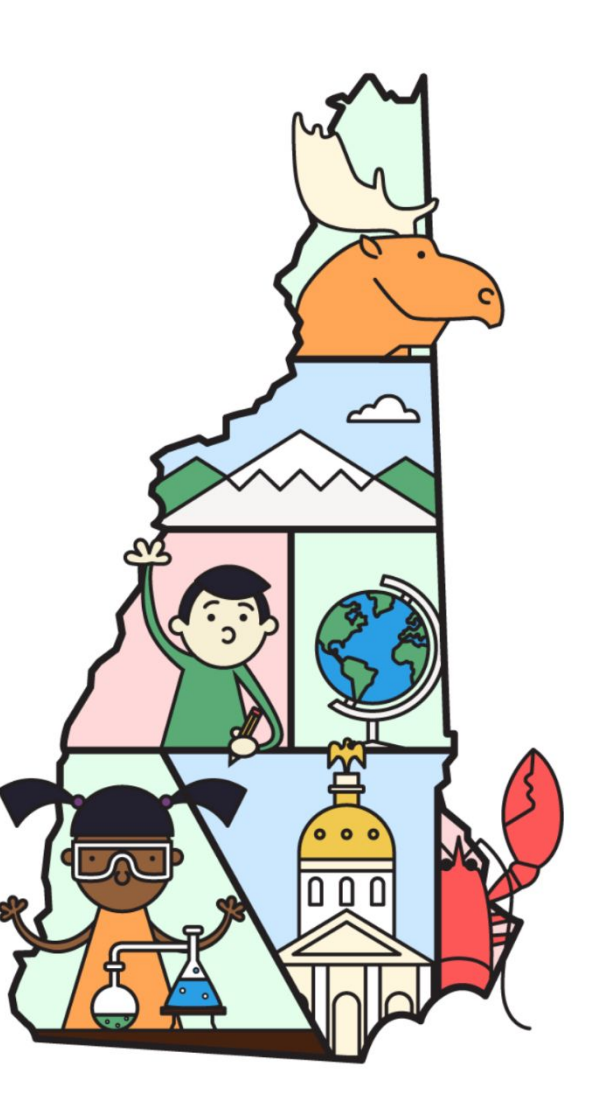

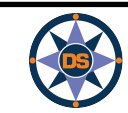

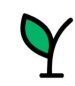

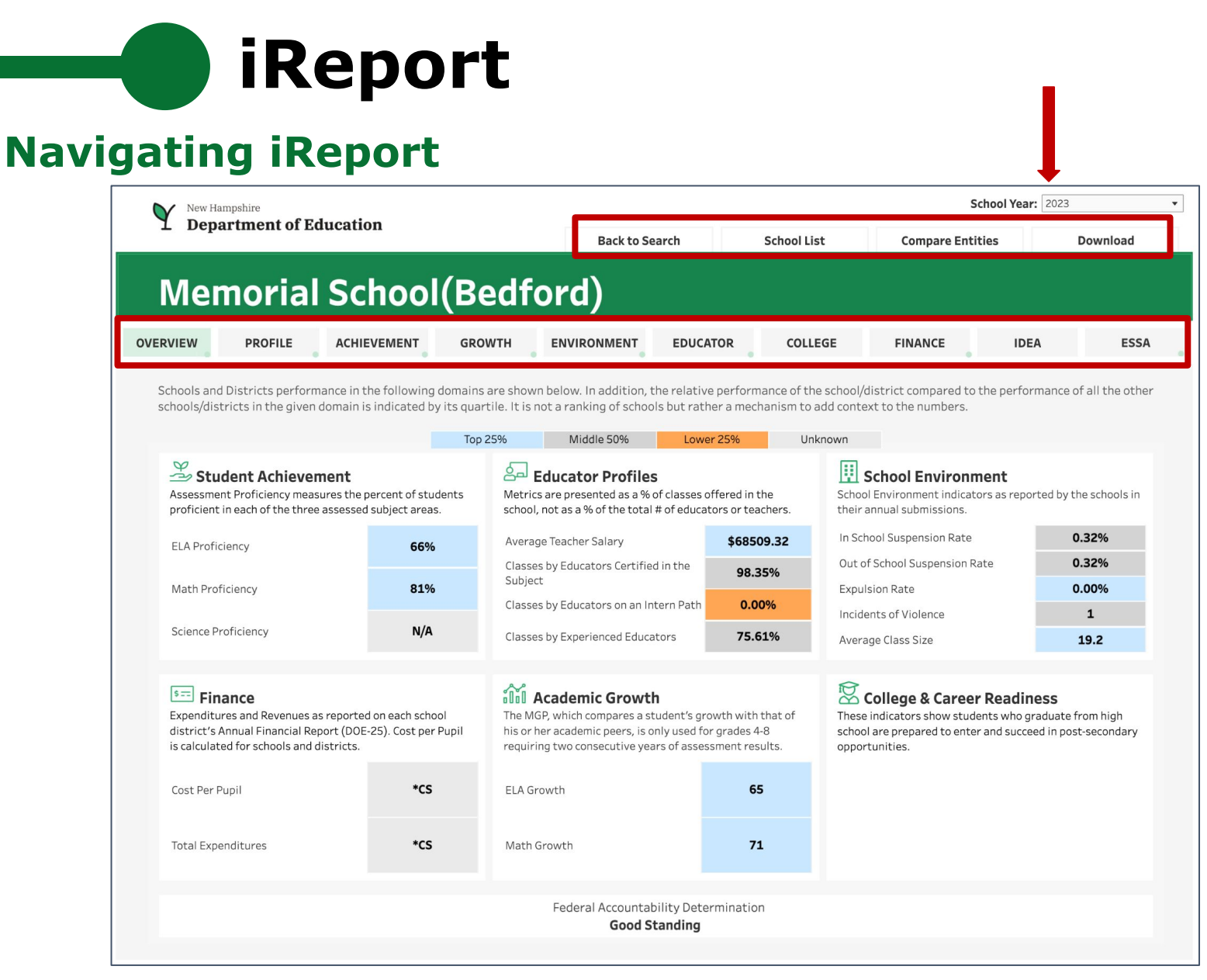

*Note: Throughout the system we suppress small counts to protect student identification*

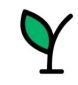

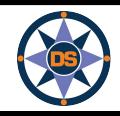

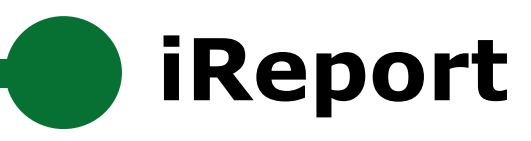

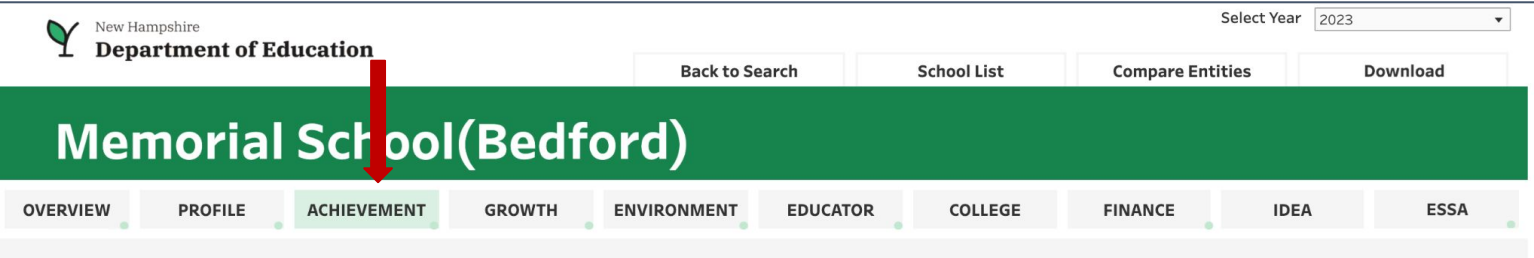

Each spring, students in grades 3-8 and 11 take the NH State Assessments in English Language Arts, Math and Science (grades 4,8,11). Academic Achievement in NH is measured by examining both student performance and student participation. Only students who spend most of the year enrolled in a given school are included when reporting the performance of students. Additionally, to ensure all students participate, schools are held accountable for a portion of students who did not take the test.

For a more detailed view of data on achievement, growth and ESSA indicators, visit *iAchieve - Student Achievement & Academic Growth Portal.* 

#### **Assessment Proficiency by Subject**

**STUDENT** 

ACHIEVEMENT

 $\infty$ 

Assessment Proficiency measures the percent of students proficient in each of the three assessed subject areas. NH has also set Targets for Math and English Language Arts, which are included on the scale for reference.

#### **Assessment Proficiency in Context**

Proficiency as compared with the district (including all schools in the district) as well as the state of NH (including all schools) across all three subject areas.

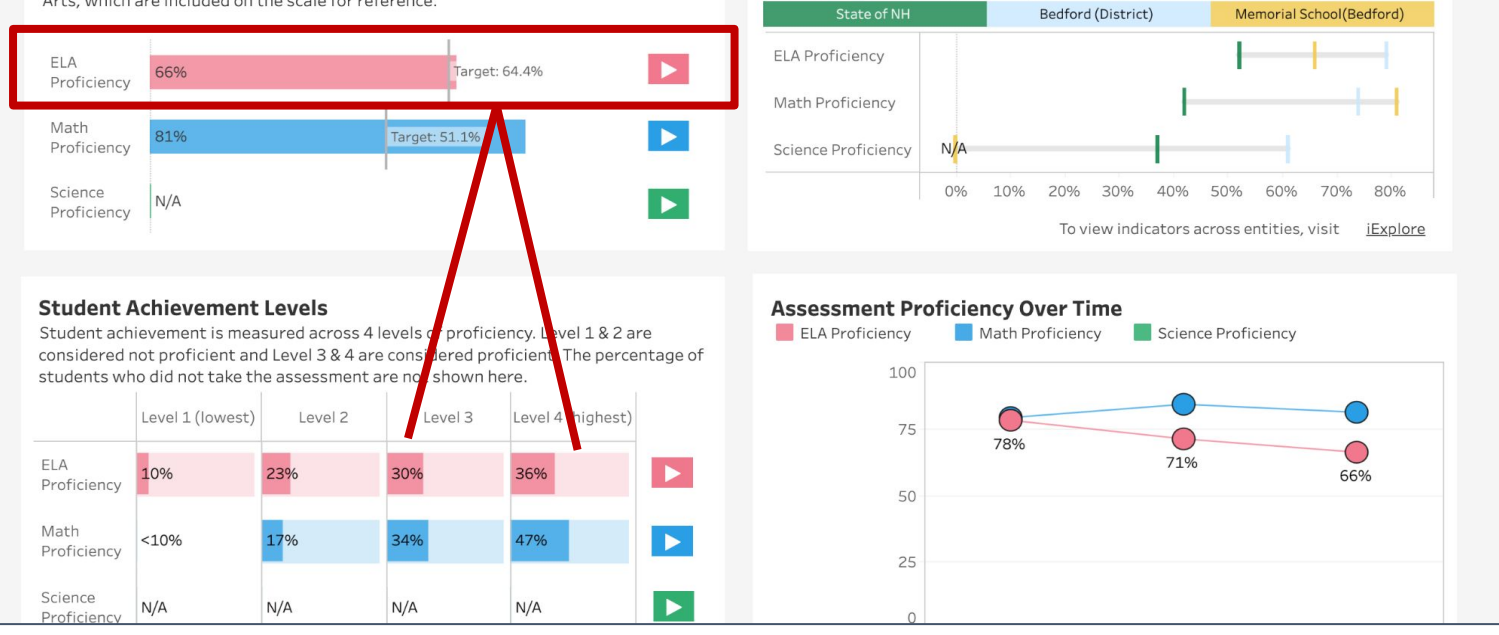

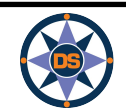

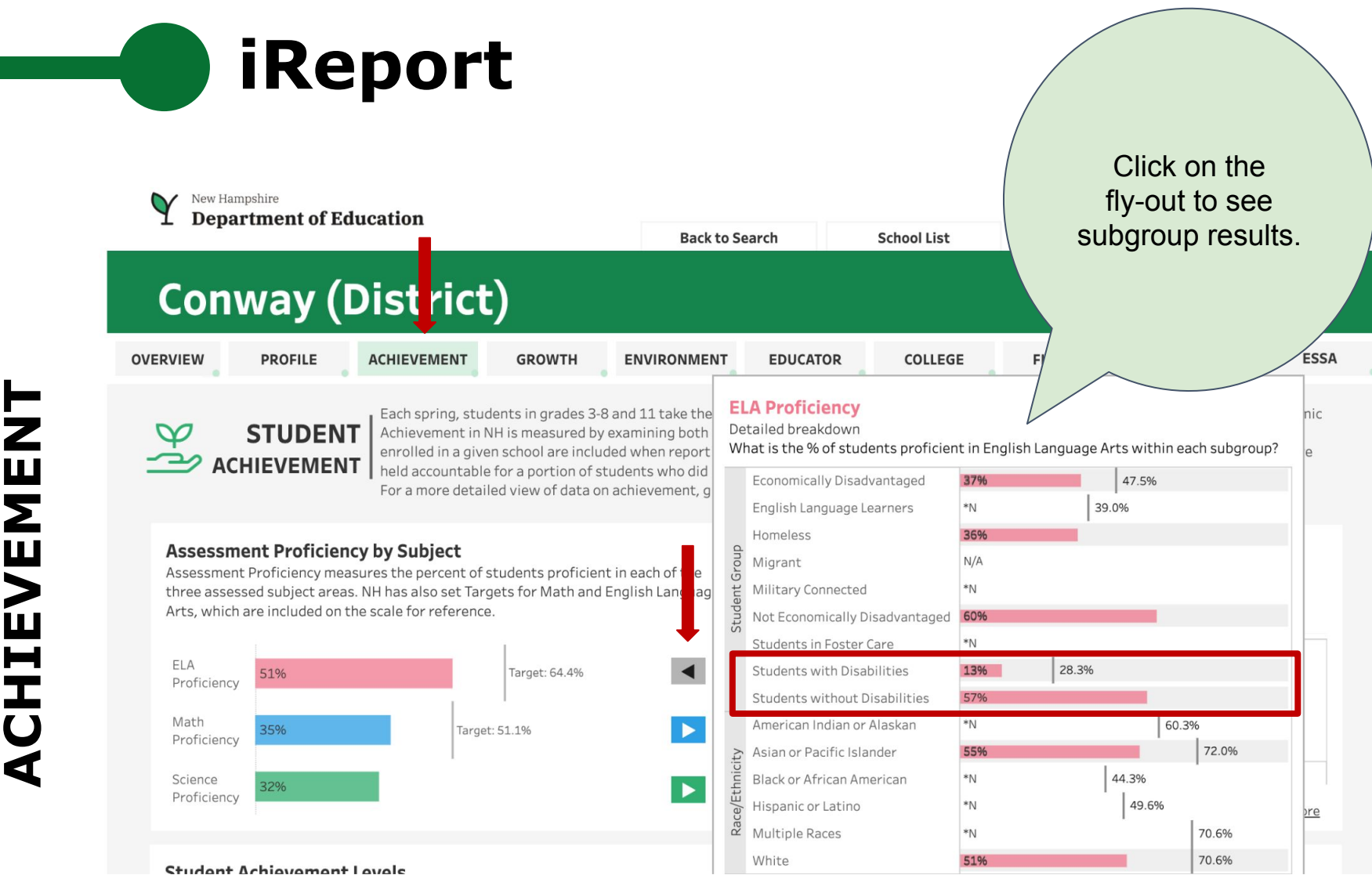

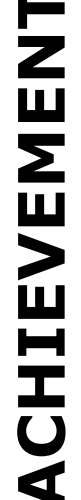

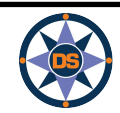

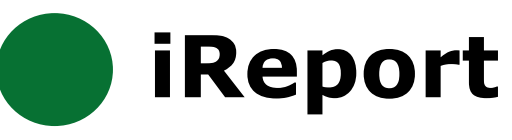

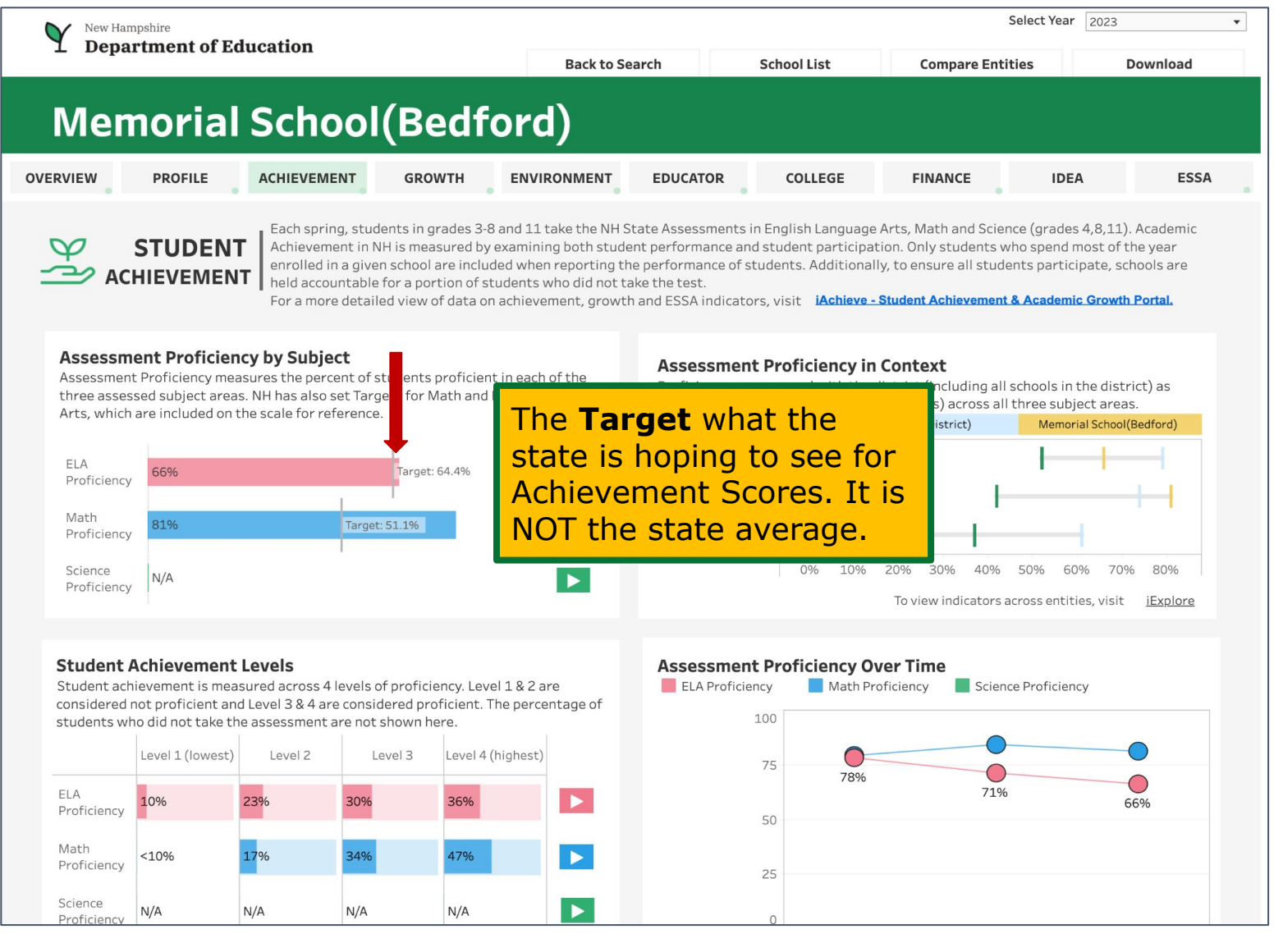

 $\mathbf C$ 

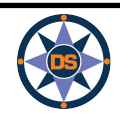

New Hampshire **Department of Education** 

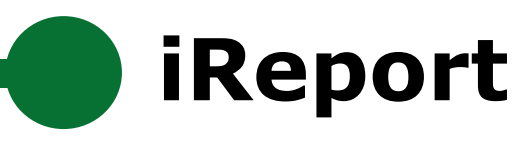

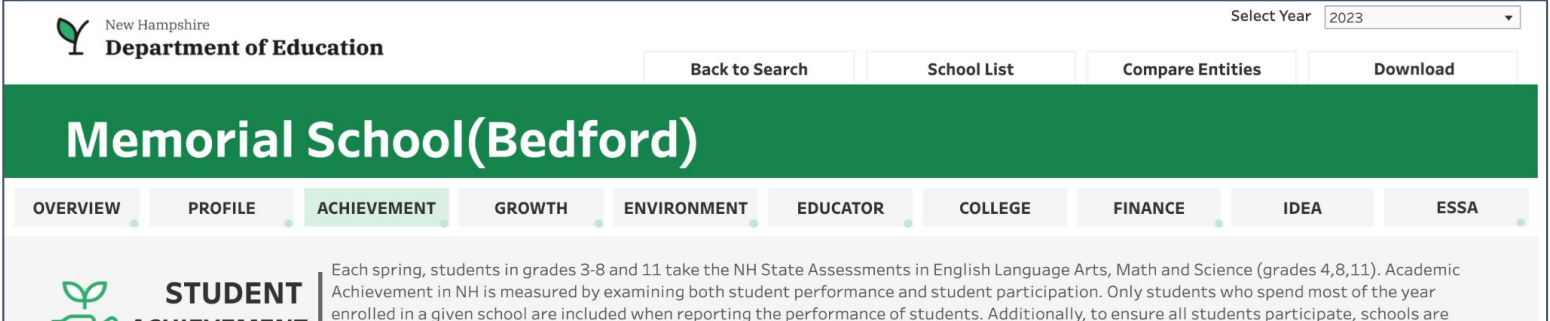

**ACHIEVEMENT** | held accountable for a portion of students who did not take the test.

For a more detailed view of data on achievement, growth and ESSA indicators, visit iAchieve - Student Achievement & Academic Growth Portal.

#### **Assessment Proficiency by Subject**

Assessment Proficiency measures the percent of students proficient in each of the three assessed subject areas. NH has also set Targets for Math and English Language Arts, which are included on the scale for reference.

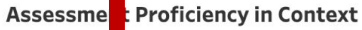

Proficiency as ompared with the district (including all schools in the district) as

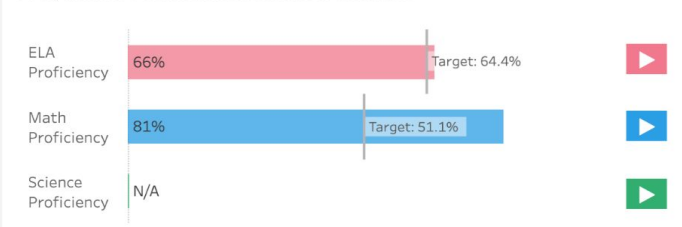

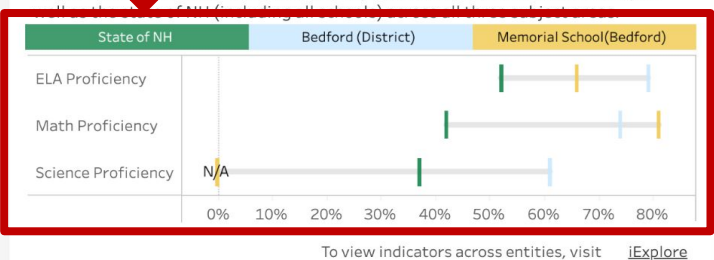

#### **Student Achievement Levels**

Student achievement is measured across 4 levels of proficiency. Level 1 & 2 are considered not proficient and Level 3 & 4 are considered proficient. The percentage of students who did not take the assessment are not shown here.

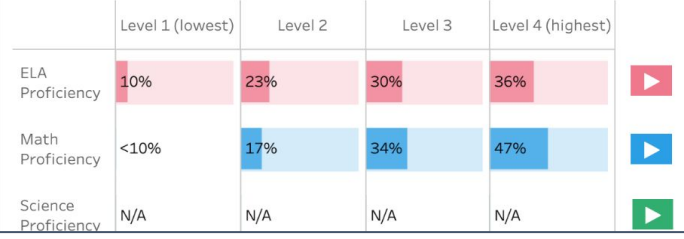

#### **Assessment Proficiency Over Time**

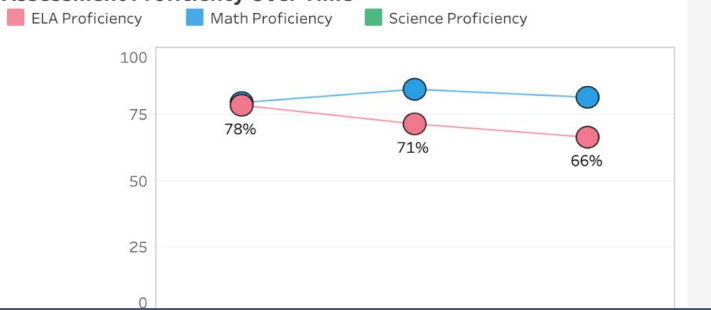

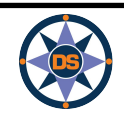

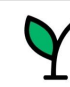

## **iReport**

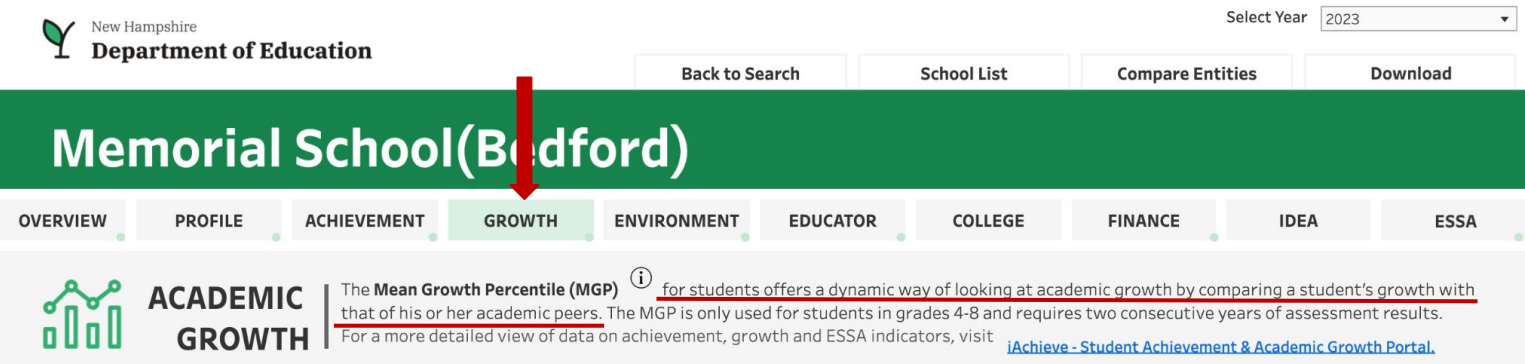

#### **English Language Arts**

**GROWTH**

ELA MGP across all students who attended school in the district.

#### **Mathematics**

Math MGP across all students who attended school in the district.

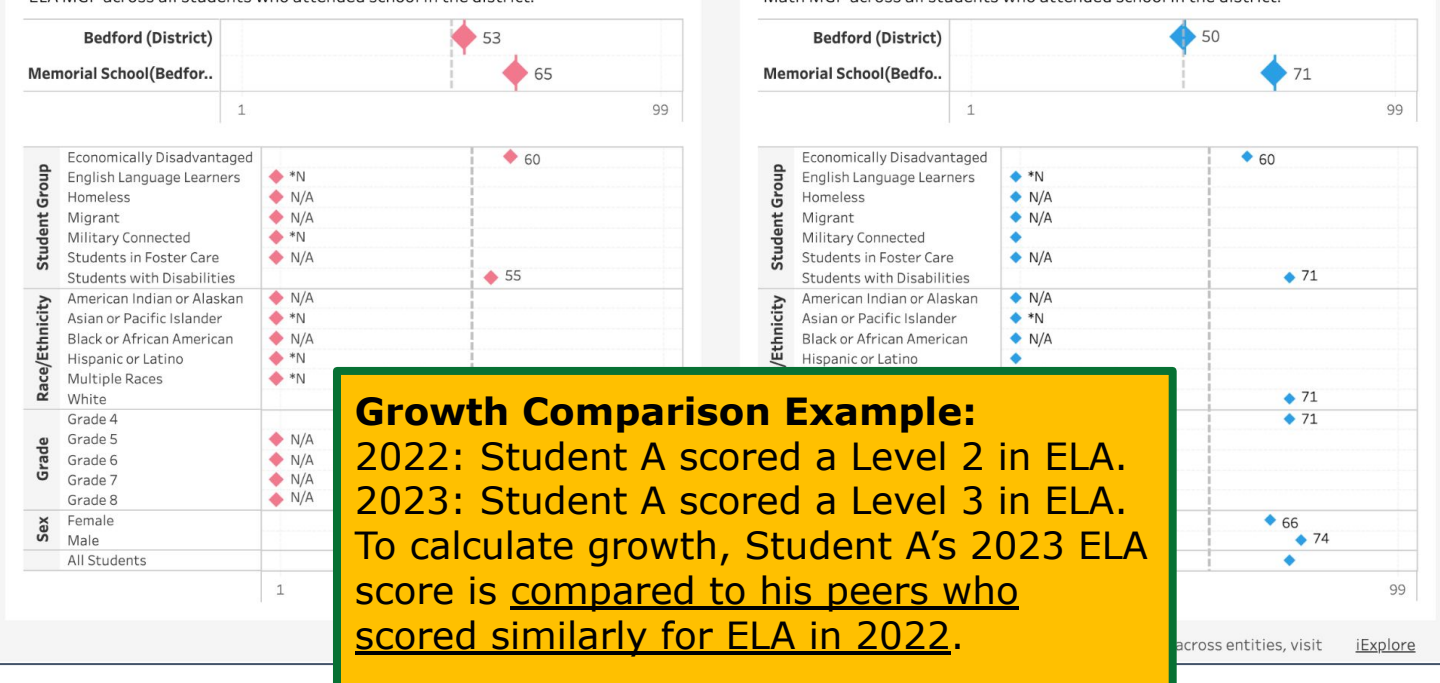

New Hampshire **Department of Education** 

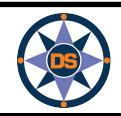

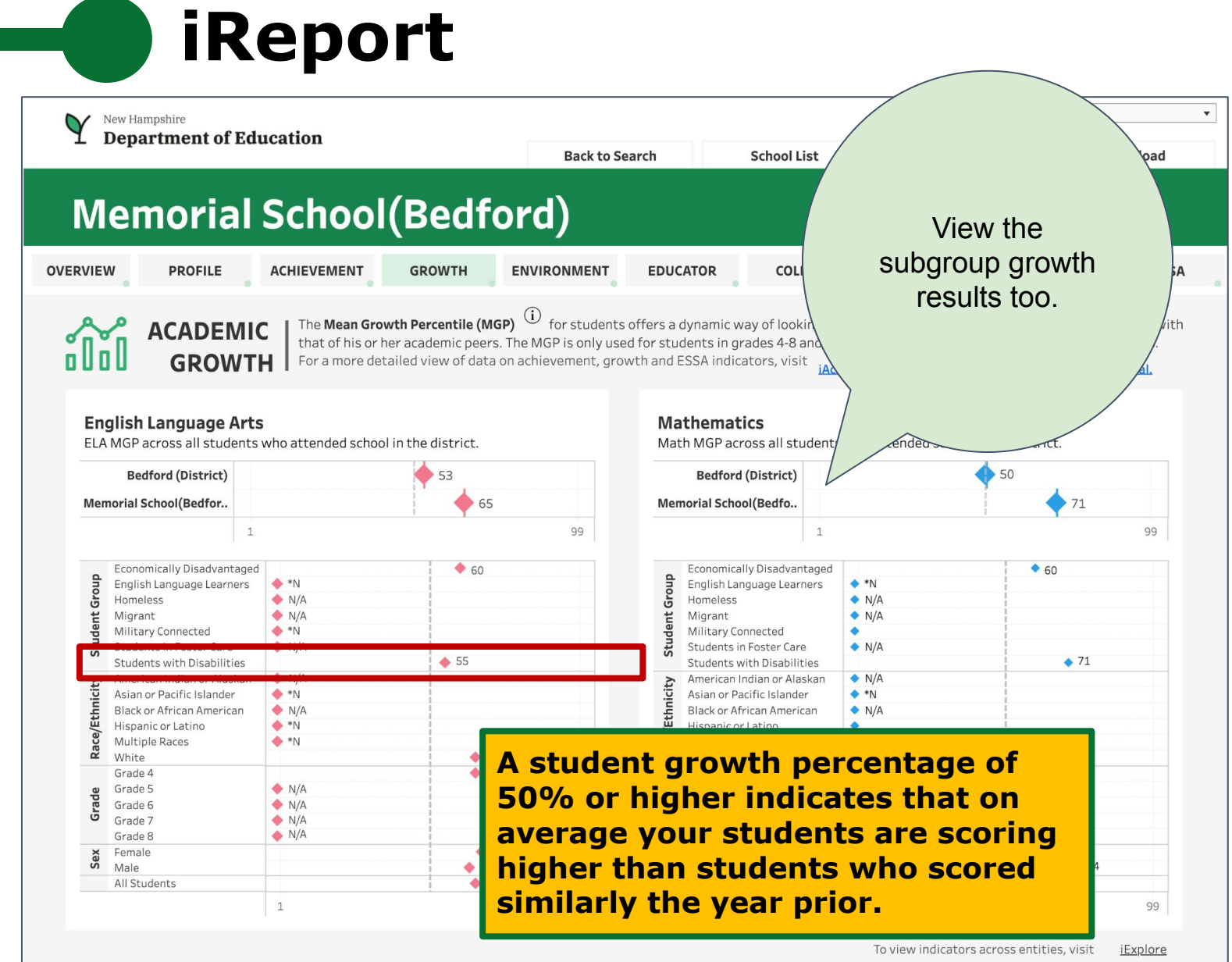

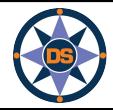

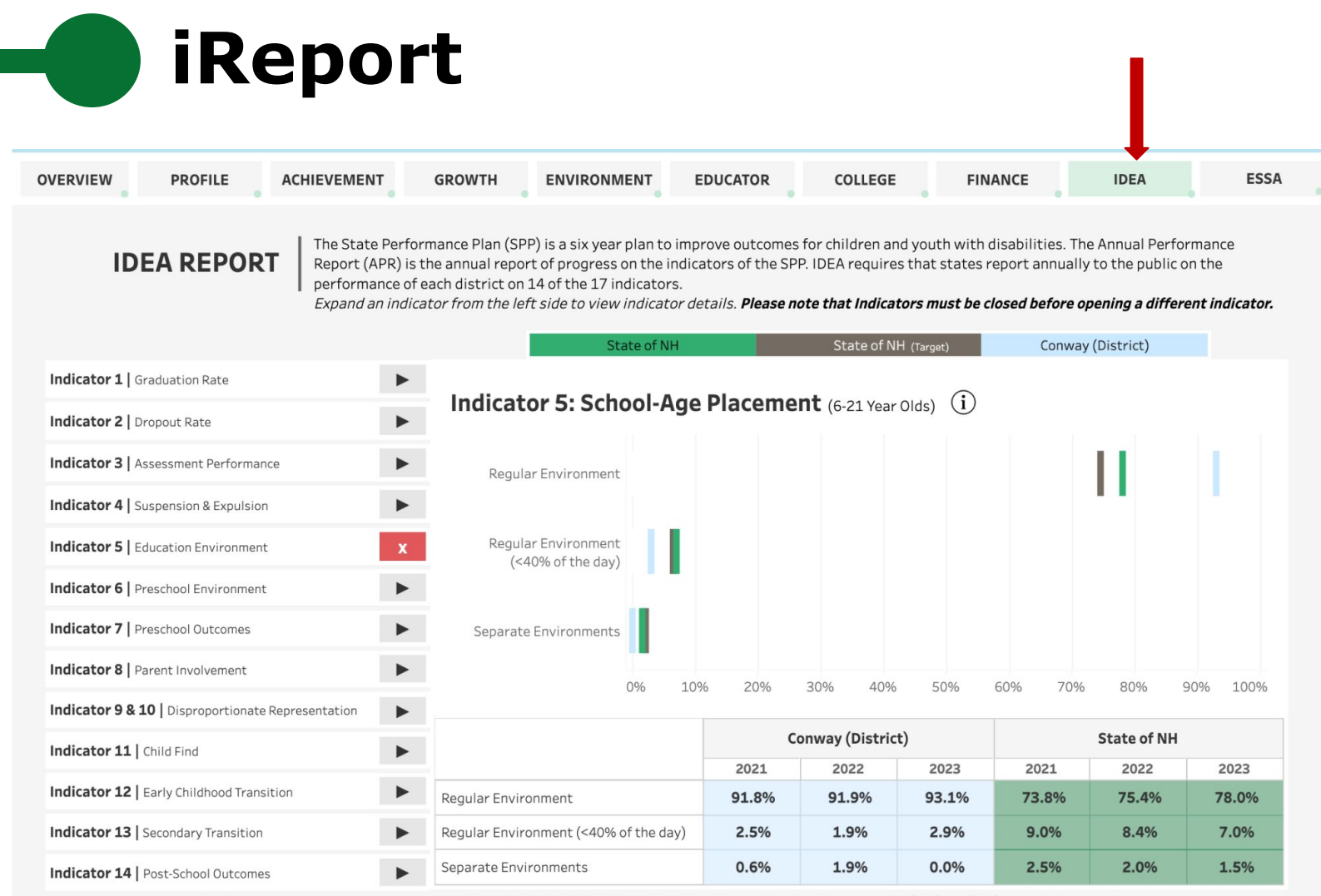

The District Data Profiles Reference Sheet provides an indicator-by-indicator explanation of the profiles. The New Hampshire (SPP) and (APR) are available online here

**IDEA Indicators are shared at the District level. Indicator 5 shows the type of placement for school age students.**

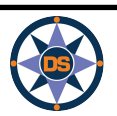

New Hampshire **Department of Education** 

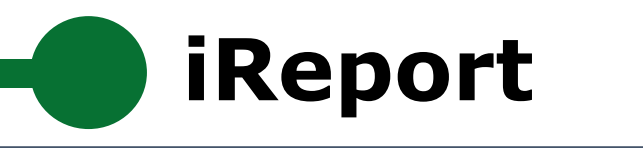

New Hampshire  $\Delta$ **Department of Education** 

**Back to Search** 

#### Select Year 2023 **Compare Entities**

Download

 $\overline{\mathbf{v}}$ 

## **Memorial School(Bedford)**

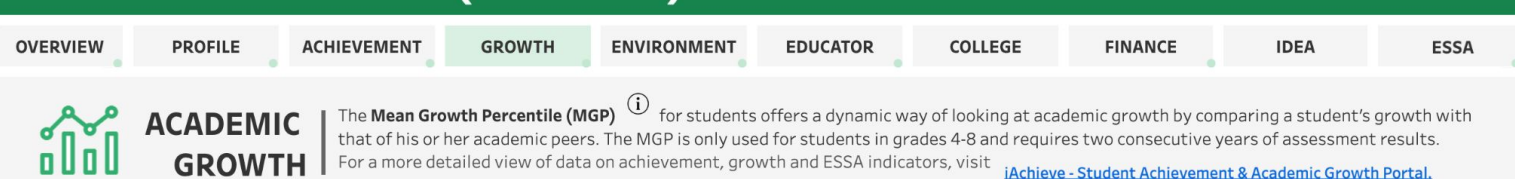

#### **English Language Arts**

ELA MGP across all students who attended school in the district.

#### **Mathematics**

**School List** 

Math MGP across all students who attended school in the district.

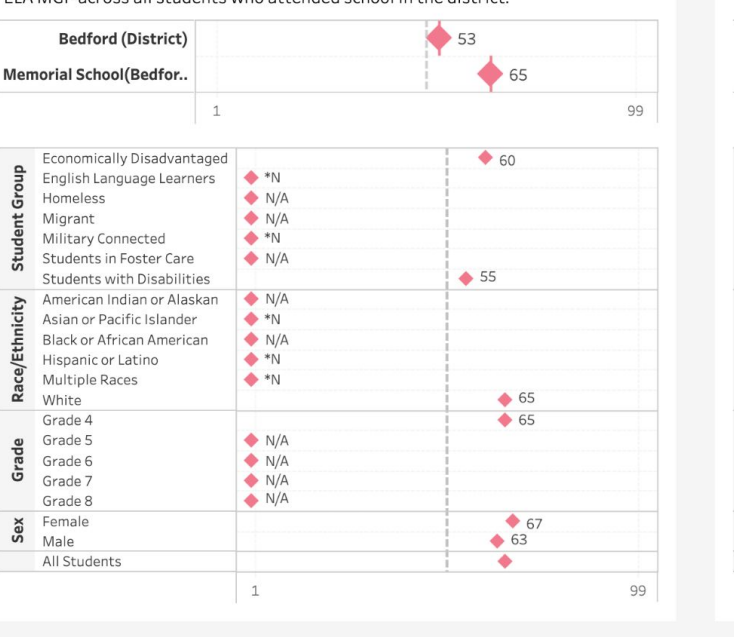

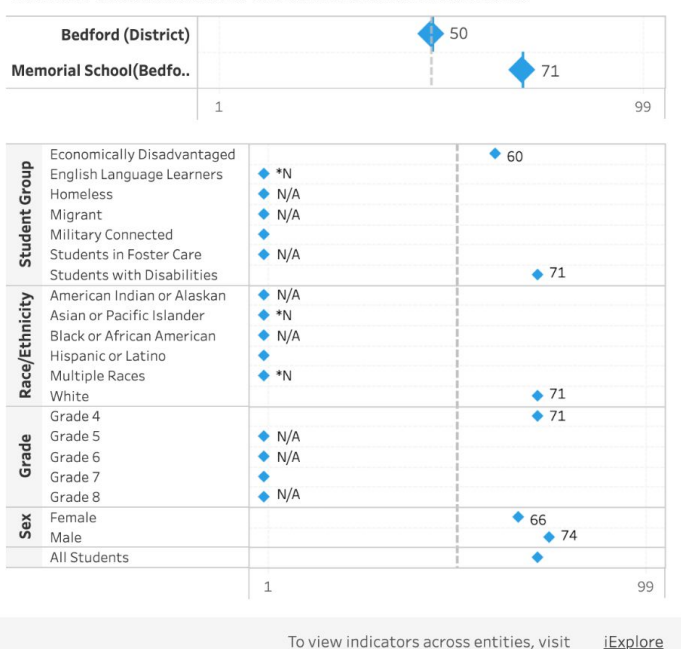

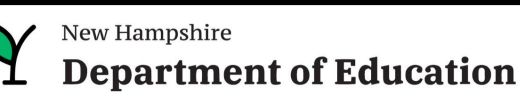

REPORT CARD

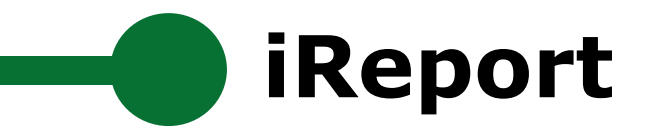

## **Memorial School(Bedford)**

### **Print Report Cards (PDF)**

**Summary Report Card** 

**Detailed Report Card** 

View a summary report card showing key metrics and indicators for the selected school.

View a detailed report card showing all metrics and indicators (including disaggregations for subgroup, race and gender among others) for the selected school.

### **Download Data (Excel or CSV)**

All Data for the Selected School

Download all data for the selected school.

**All Data for Multiple Entities** Compare and download all data for multiple entities (schools/districts/state).

All Data for Schools in a District

Download all data for all schools in a specific district.

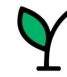

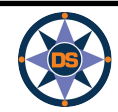

## **iReport**

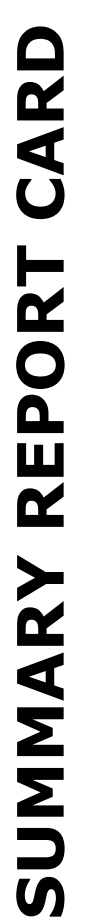

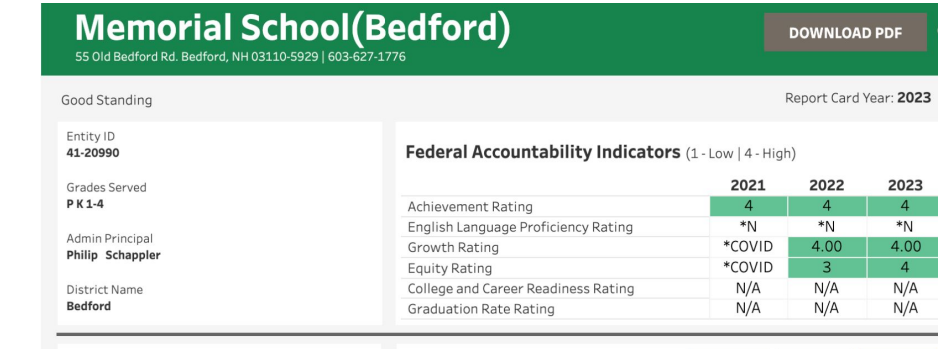

**Performance Indicators** 

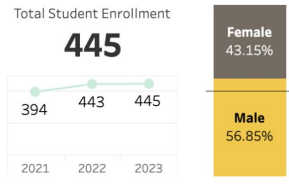

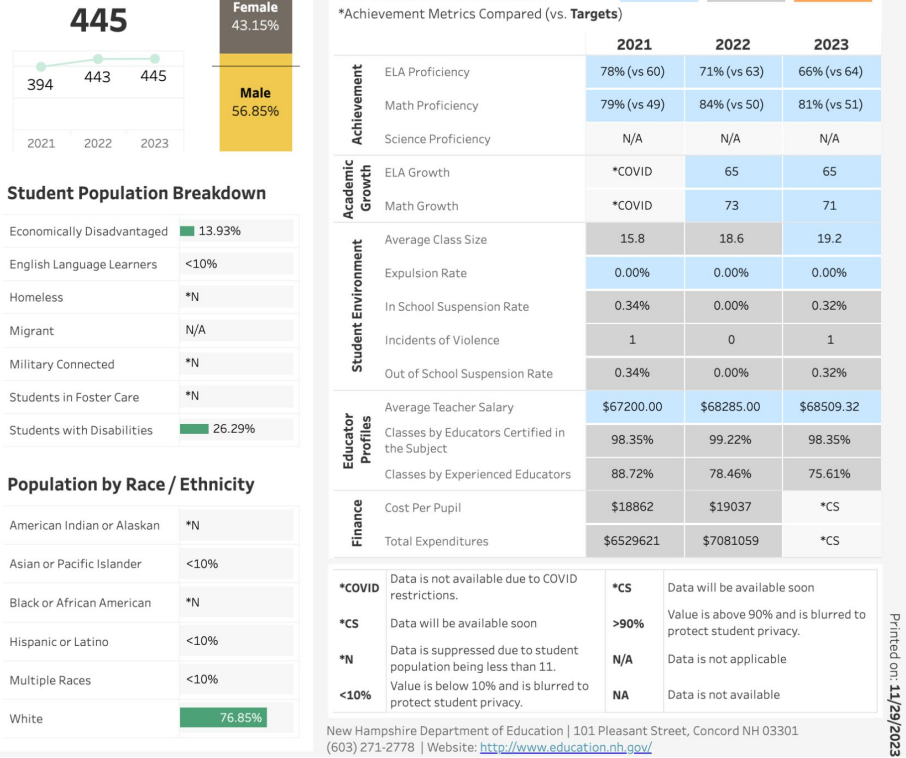

 $\odot$ 

 $4$  $*_{N}$ 

 $\overline{4}$  $N/A$  $N/A$ 

Lower 25%

Top 25% Middle 50%

#### Migrant

English Language Learners

Homeless

Military Connected Students in Foster Care

Students with Disabilities Population by Race/E

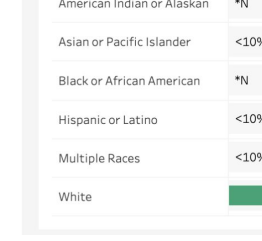

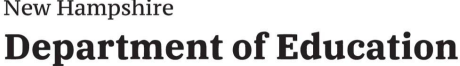

## **iReport**

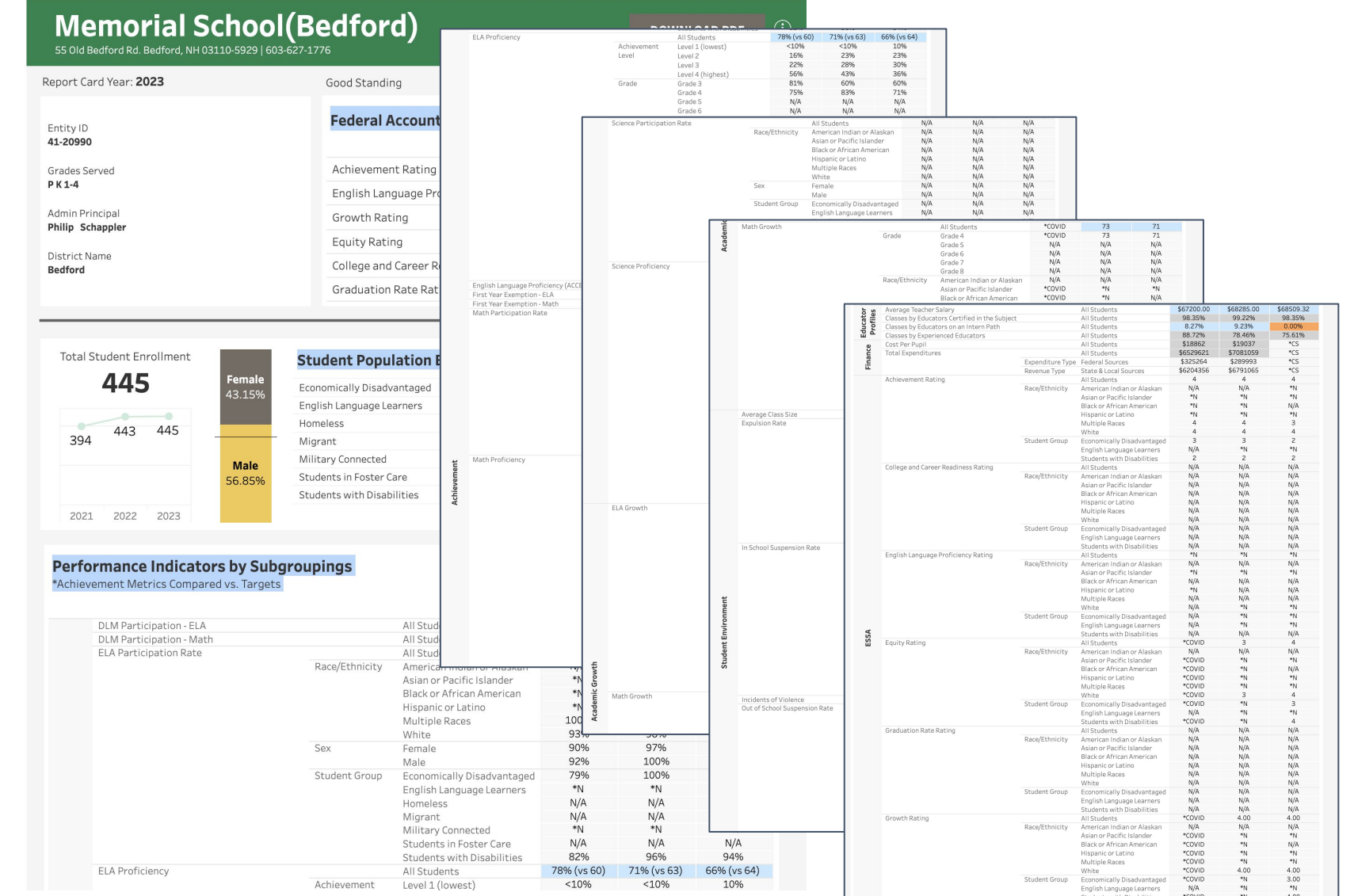

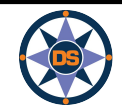

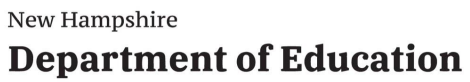

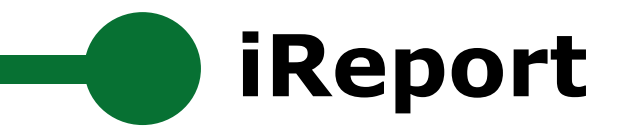

## **Memorial School(Bedford)**

### **Print Report Cards (PDF)**

**Summary Report Card** 

**Detailed Report Card** 

View a summary report card showing key metrics and indicators for the selected school.

View a detailed report card showing all metrics and indicators (including disaggregations for subgroup, race and gender among others) for the selected school.

### **Download Data (Excel or CSV)**

All Data for the Selected School

**All Data for Multiple Entities** 

All Data for Schools in a District

Download all data for the selected school.

Compare and download all data for multiple entities (schools/districts/state).

Download all data for all schools in a specific district.

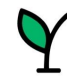

REPORT CARD

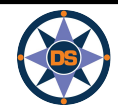

**DOWNLOAD DATA** 

Dov

### **Download Data - All Data for Memorial School(Bedford)**

Click "DOWNLOAD DATA" to get all data currently available for this entity. When prompted, leave "Download Data" selected and choose between an Excel (.xlsx) or CSV format.

**iReport**

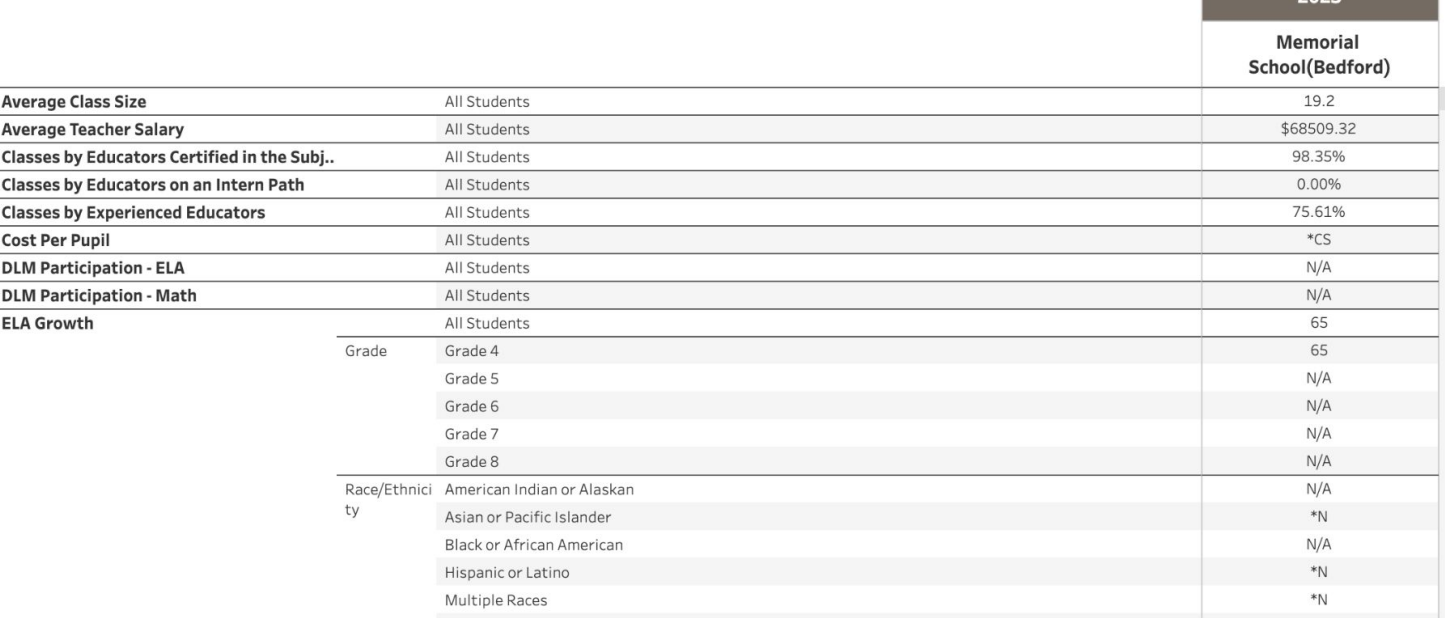

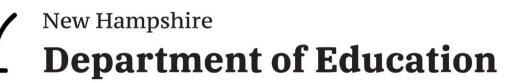

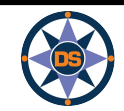

**Download Data (Excel or CSV)** 

All Data for the Selected School

Dov

Cor

Dov

**All Data for Multiple Entities** 

All Data for Schools in a District

### **Download - All Metrics for 3 Entities**

**iReport** 

Choose up to three entities to compare and select "DOWNLOAD DATA" to extract data to a file. When prompted, leave "Download Data" selected and choose between an Excel (.xlsx) or CSV format.

**DOWNLOAD DATA** 

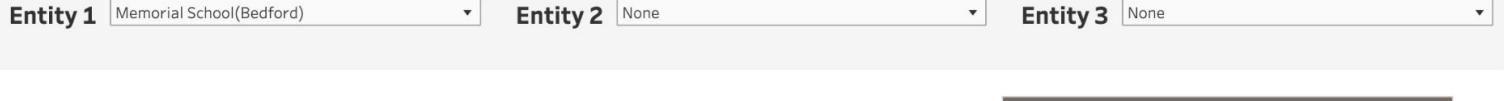

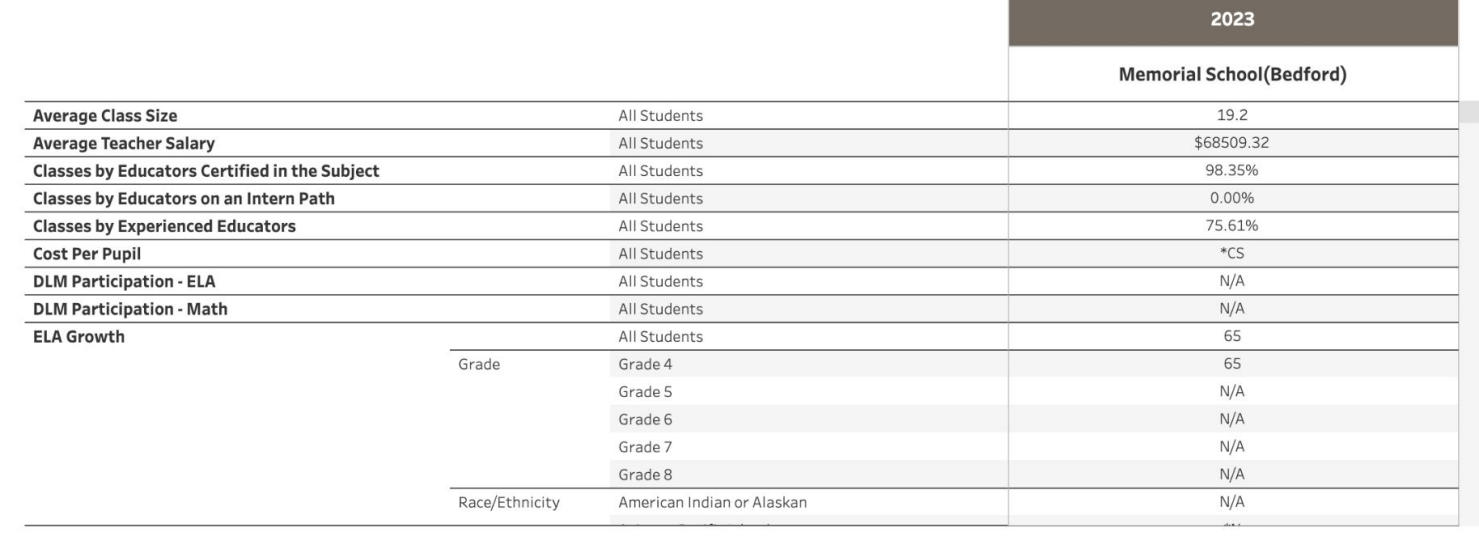

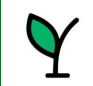

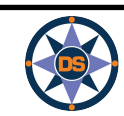

Dov

Cor

Dov

**All Data for Multiple Entities** 

All Data for Schools in a District

**DOWNLOAD DATA** 

### **Download Data - All Data for Schools in a District**

 $\blacktriangledown$ 

Select a district to see all schools. Whin that district. Then click "DOWNLOAD DATA" to get all data currently available for those schools. When prompted, leave "Down bad Data" selected and choose between an Excel (.xlsx) or CSV format.

 $(AII)$ 

#### **Select a District**

 $(H)$ 

**Select Schools in the District** 

Academy for Science and Design Charter School

**iReport** 

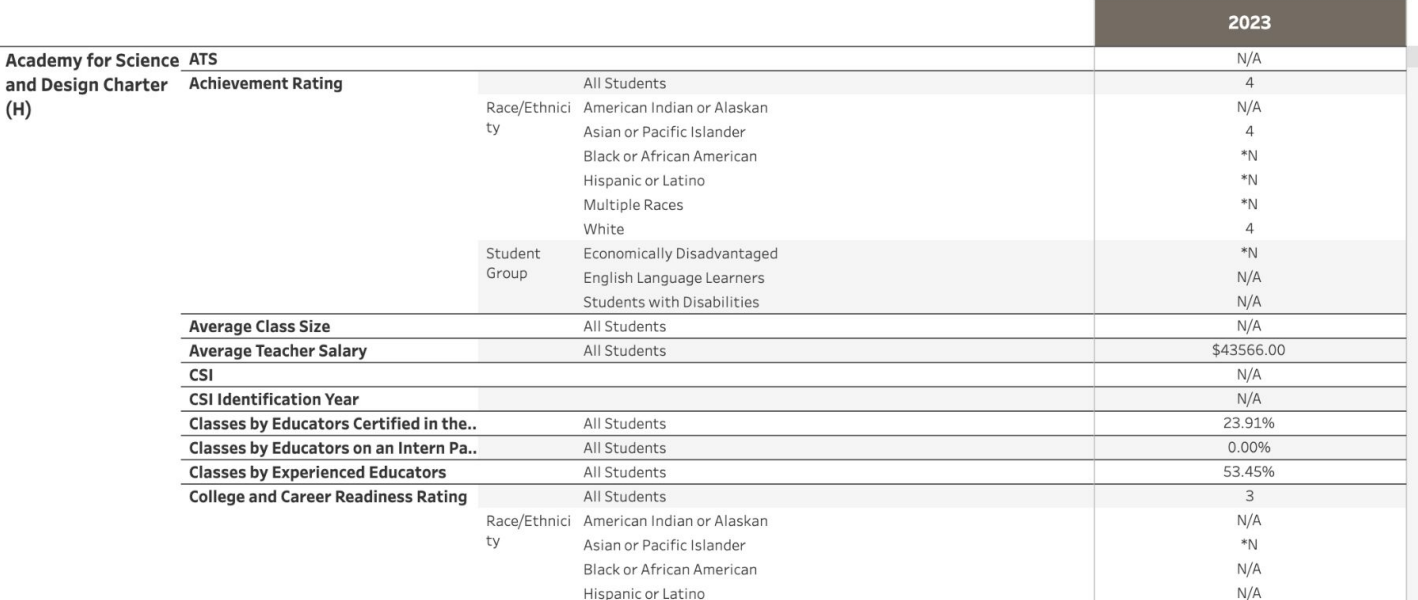

 $\boldsymbol{\mathrm{v}}$ 

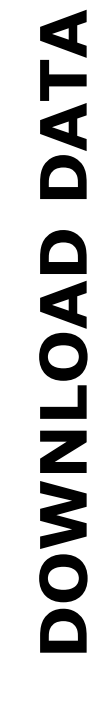

New Hampshire **Department of Education** 

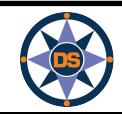

**iReport**

## GO LIVE (..)

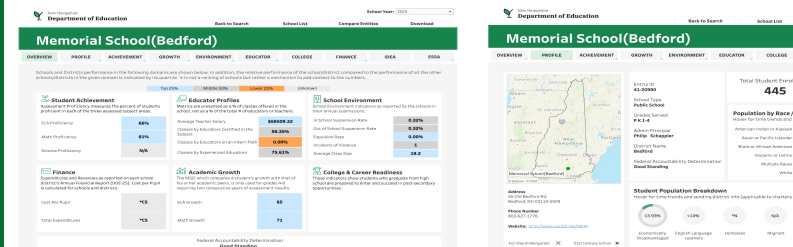

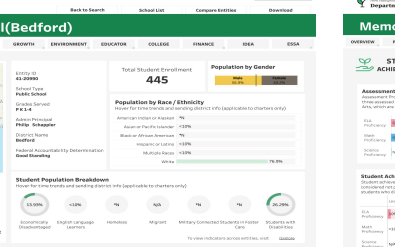

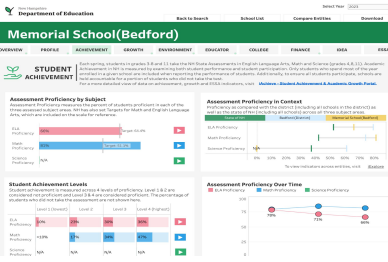

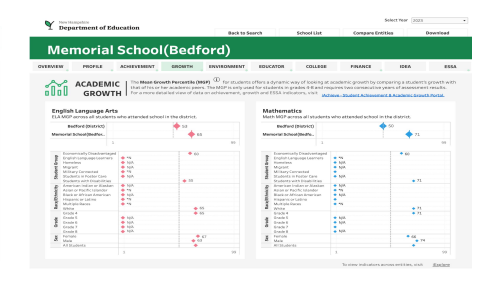

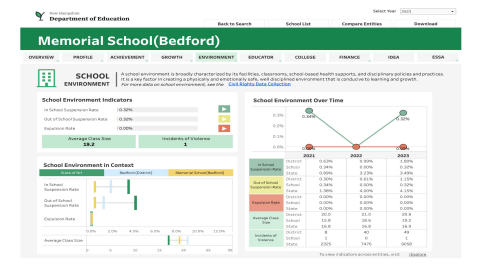

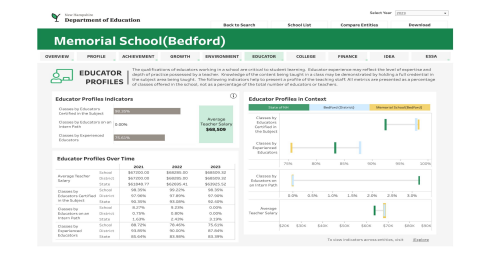

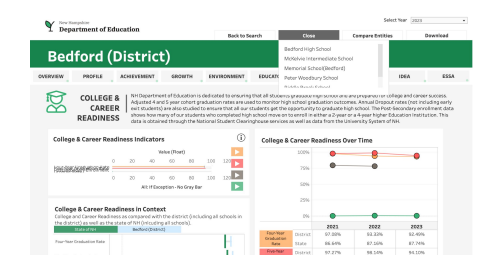

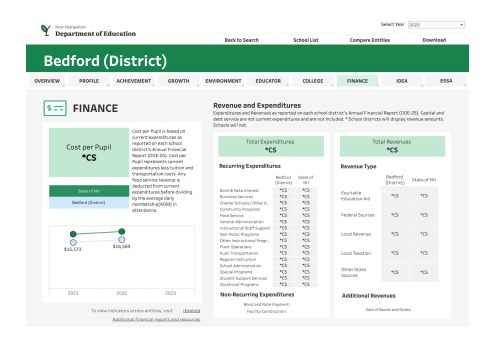

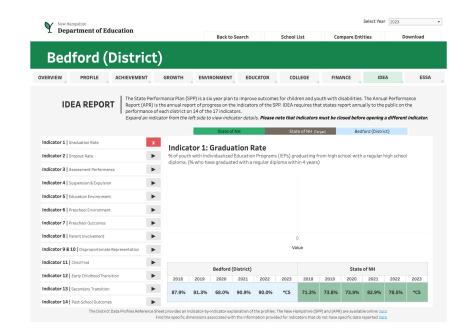

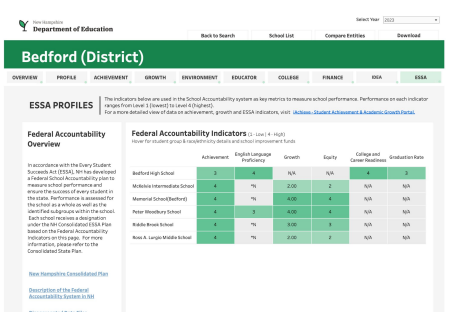

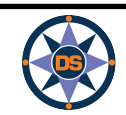

New Hampshire **Department of Education** 

## **iReport - Overview**

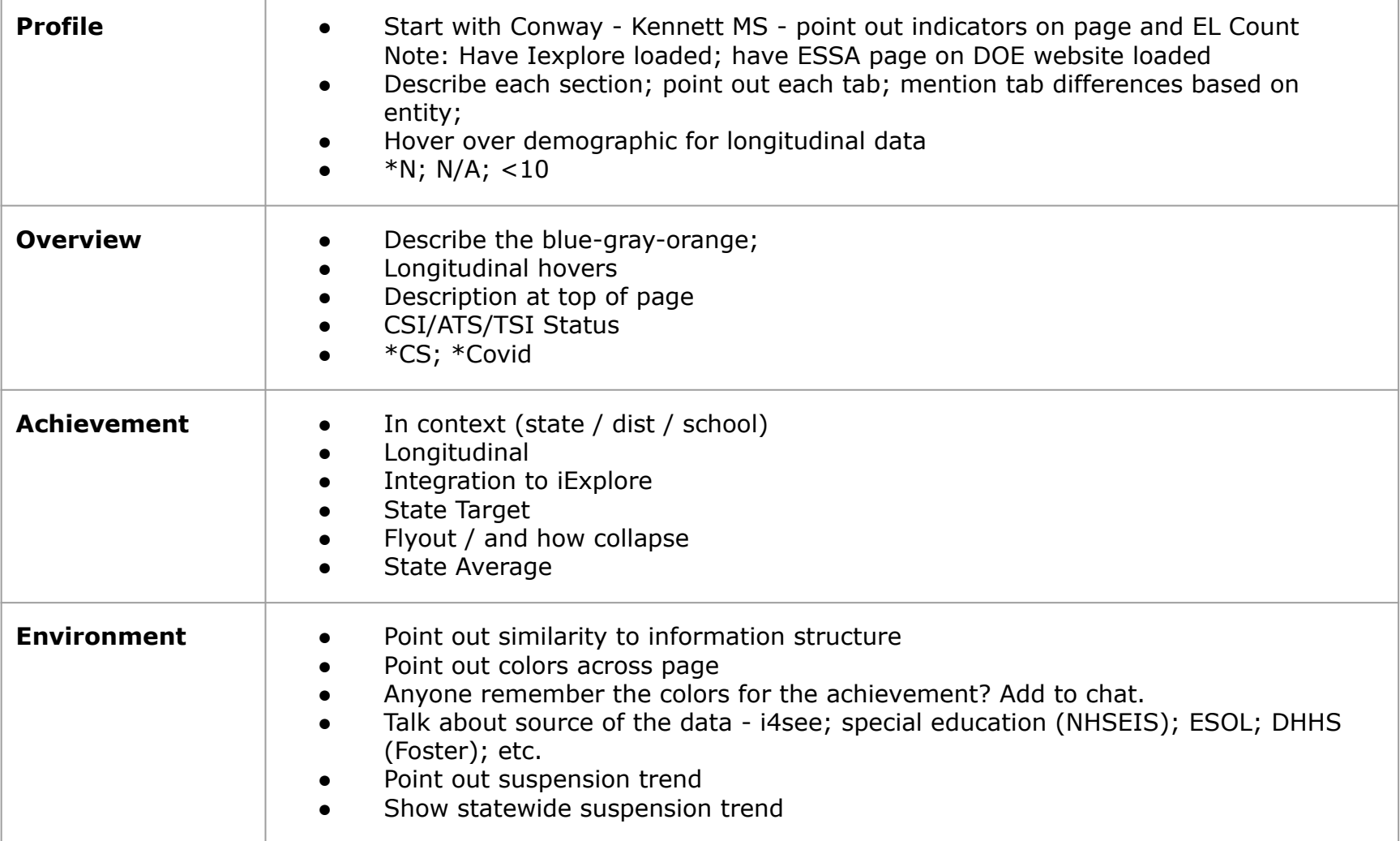

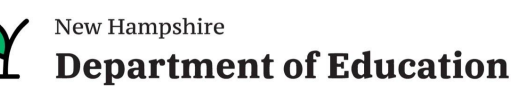

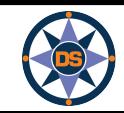

## **iReport - Overview**

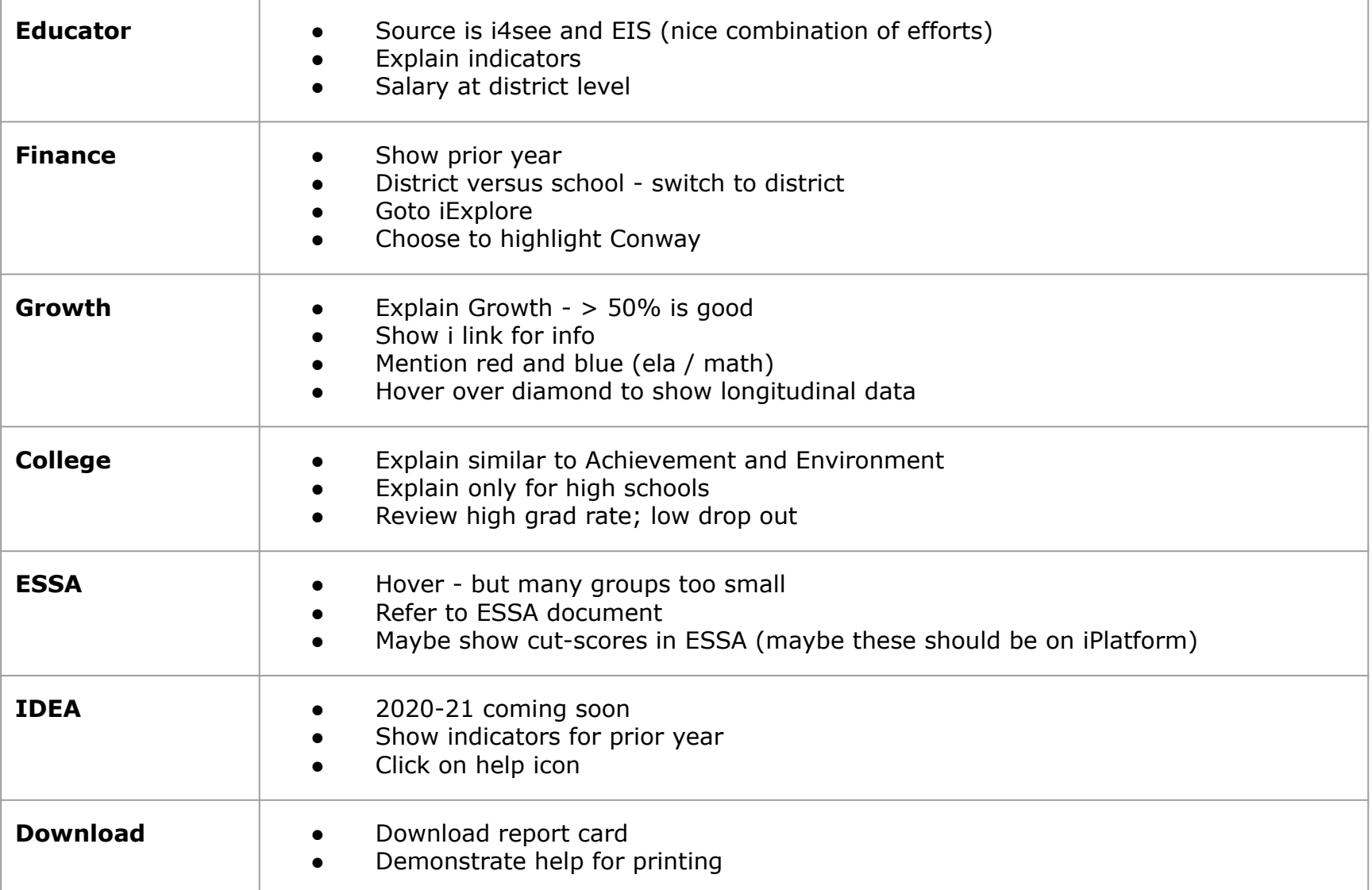

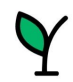

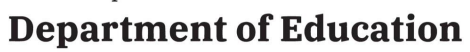

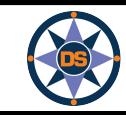

## **Questions - iReport**

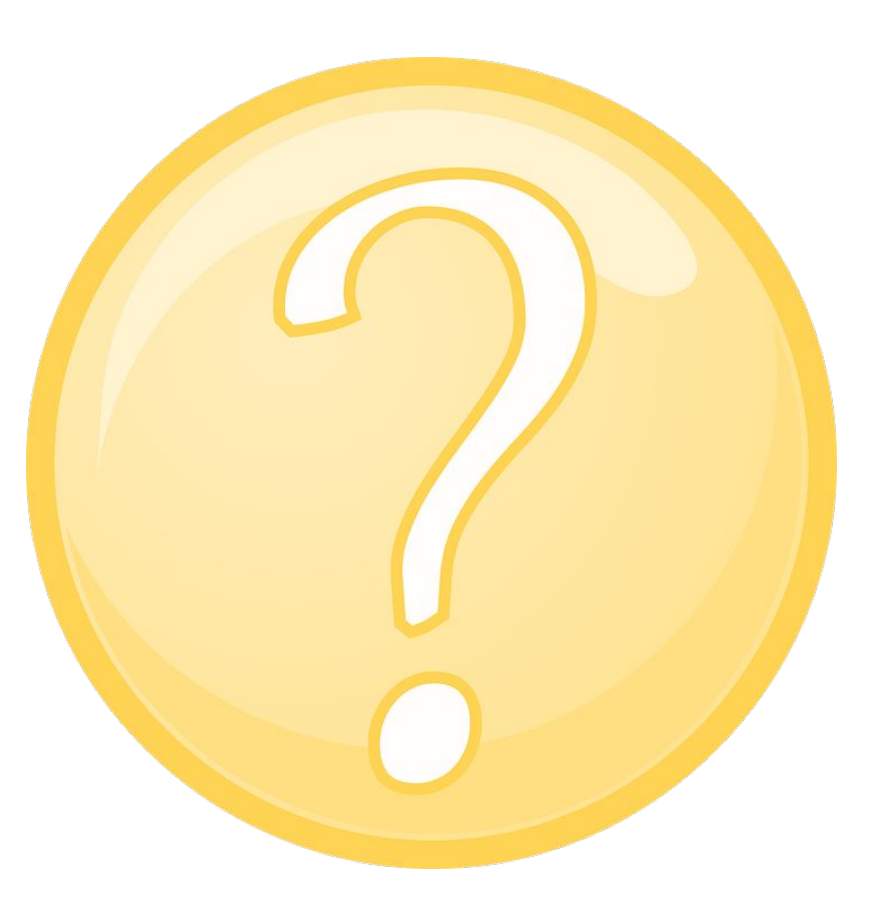

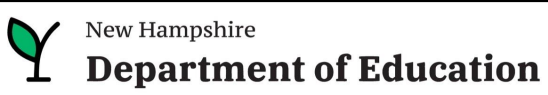

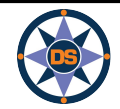

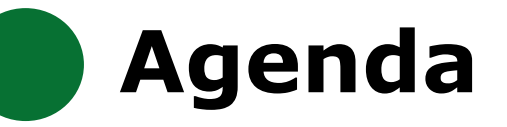

**iReport**

**iExplore**

**iAchieve**

## **Scenarios**

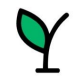

New Hampshire **Department of Education** 

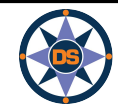

### iPlatform<sub>9.75</sub>

Welcome to the New Hampshire Department of Education's iPlatform 9.75 for education data stories from

schools/districts. The concept behind this portal is to enhance transparency and stimulate community conversations with parents, districts, legislators, and others about the state of their local school systems. We all have a stake in the success of our K-12 education system and we all share the common aspiration of well-educated students. As article 83 of the New Hampshire Constitution states, "Knowledge and learning, generally diffused through a community, being essential to the preservation of a free government; and spreading the opportunities and advantages of education through the various parts of the country, being highly conducive to promote this end."

While we all share the same goal of creating bright futures for Granite State students, how that is accomplished may vary. We fiercely believe in local control of education; each community shapes unique student educational experiences. No one data point is adequate to tell the story of an educational experience.

This portal includes a broad - and expanding - range of information to create the opportunity for community conversations. It is comprised of four areas designed to help you get the information you need. To help you navigate through the iPlatform tools please refer to our iPlatform training and Resources area where you will find iPlatform training materials and upcoming webinars.

#### iPlatform Training and Resources

For best viewing purposes, access the following links in Chrome, Safari, or Edge.

If you are unable to find the information you are looking for in iPlatform, please complete the Data Request Form

#### iAchieve - NEW 2023 Data!

An online dashboard that includes Assessment Participation, Proficiency and Growth, Achievement Levels, and ESSA Indicators, designed to help educators make data-driven decisions and improve student outcomes. The Assessment Participation section displays participation rates and identifies areas of concern. Proficiency and Growth tracks student performance over time to identify areas for additional support. Achievement Levels shows the percentage of students meeting expectations, while ESSA Indicators provide a holistic view of student progress in relation to ESSA requirements.

#### iGr An in

This

the N

each

Inclu

fede

ctive ESSER dashboard that highlights various data such as allocations, spending information, and paid reimbursements by school districts. board also showcases the top activities where districts are spending their ESSER funds. The data within this dashboard is pulled directly from  $\overline{\rm{D}}$  grants management system (GMS), and updates weekly. iGrant is a great resource to provide a snapshot of the actual ESSER spending for ool. More information, definitions, and resources can be found within the dashboard.

#### rt - NEW 2023 Data! <u>iRe</u>

static information about individual schools and school districts that comprises the accountability data elements included in the New Hampshire countability plan under the Every Student Succeeds Act. This is a great source to get a quick snapshot of a particular school or district.

#### **iExplore - NEW 2023 Data!**

Includes more dynamic information about individual schools and comparative tools between schools, districts, and state level information. More advanced comparisons are made between data with drill down capability. At this point, iExplore is driven by 15 identified data elements. This list will continue to grow as the NH DOE adds additional exploration metrics, helping communities explore and engage in discussions about education in their communities. iExplore is a great source for more in-depth analysis of what's going on in a school, district, or across the state.

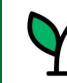

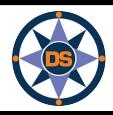

### **Navigating iExplore**

New Hampshire **Department of Education** 

**iExplore - Data Stories from NH Schools & Districts** 

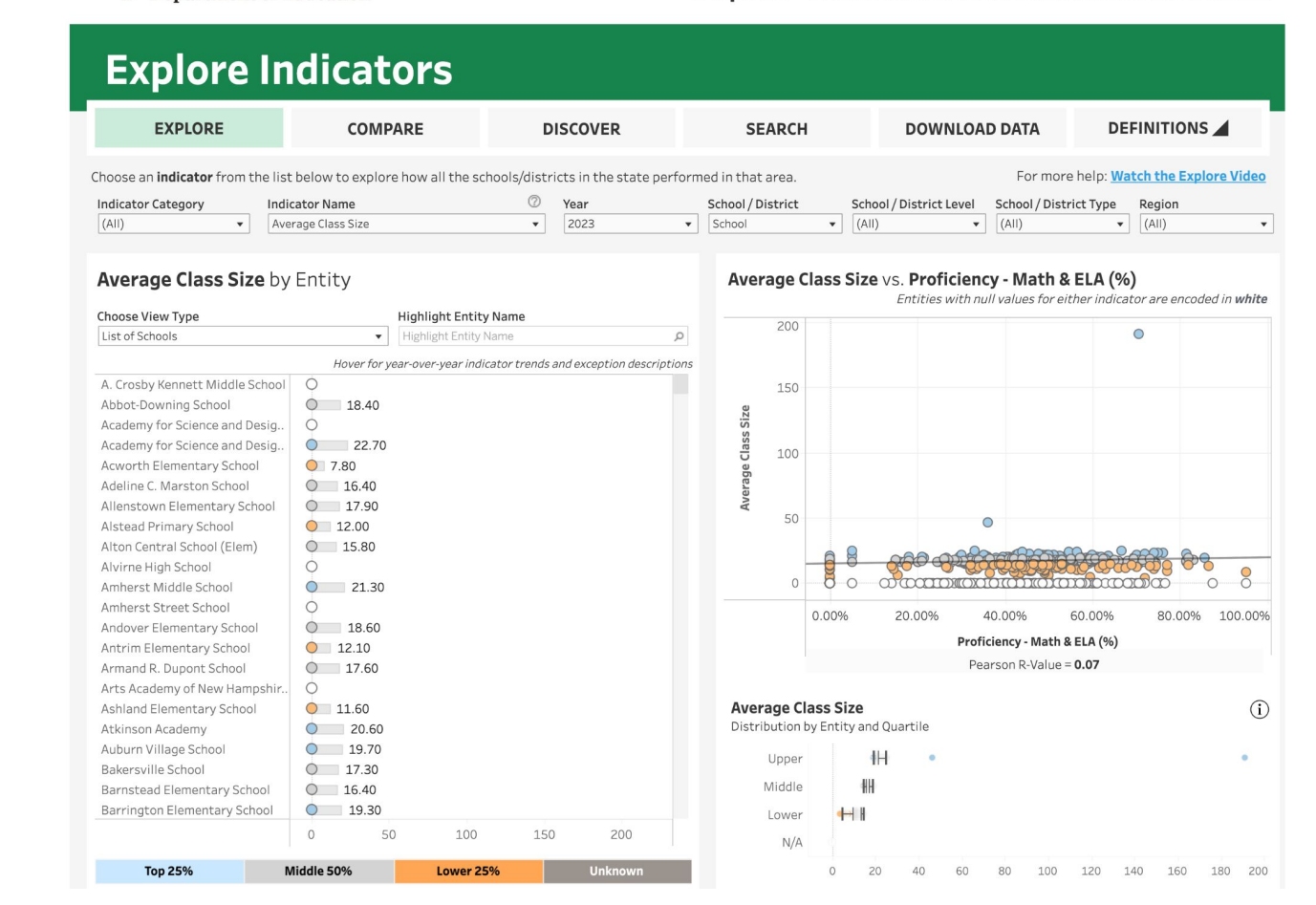

*Note: Throughout the system we suppress small counts to protect student identification*

![](_page_32_Picture_6.jpeg)

New Hampshire **Department of Education** 

![](_page_32_Picture_9.jpeg)

## **Expl** pre Indicators

![](_page_33_Figure_2.jpeg)

![](_page_33_Picture_3.jpeg)

![](_page_33_Picture_4.jpeg)

### **Explore Indicators**

![](_page_34_Figure_2.jpeg)

![](_page_34_Picture_3.jpeg)

![](_page_34_Picture_4.jpeg)

New Hampshire

**Department of Education** 

![](_page_35_Picture_0.jpeg)

![](_page_35_Figure_1.jpeg)

\*\*Please note that indicator values are suppressed to protect student privacy. Relevant indicator values may be displayed as <10 and >90, and some may not be plotted at their actual values on an axis.

![](_page_35_Picture_3.jpeg)

**DISCOVER**

**DISCOVER** 

![](_page_36_Picture_0.jpeg)

### **Discover Indicators**

![](_page_36_Figure_2.jpeg)

\*\*Please note that indicator values are suppressed to protect student privacy. Relevant indicator values may be displayed as <10 and >90, and some may not be plotted at their actual values on an axis.

![](_page_36_Picture_4.jpeg)

**DISCOVER**

**DISCOVER** 

![](_page_36_Picture_6.jpeg)

![](_page_37_Picture_0.jpeg)

## **Compare Indica tors**

![](_page_37_Picture_23.jpeg)

\*\*Please note that indicator values are suppressed to protect student privacy. Relevant indicator values may be displayed as <10 and >90, and some may not be plotted at their actual values on an axis.

![](_page_37_Picture_4.jpeg)

![](_page_37_Picture_5.jpeg)

![](_page_37_Picture_7.jpeg)

![](_page_38_Figure_1.jpeg)

![](_page_38_Picture_3.jpeg)

**Department of Education** 

### **Compare Indicators**

![](_page_39_Picture_23.jpeg)

![](_page_39_Picture_3.jpeg)

![](_page_39_Picture_4.jpeg)

New Hampshire **Department of Education** 

![](_page_40_Picture_0.jpeg)

## **Compare Indicators**

![](_page_40_Picture_18.jpeg)

\*\*Please note that indicator values are suppressed to protect student privacy. Relevant indicator values may be displayed as <10 and >90, and some may not be plotted at their actual values on an axis.

![](_page_40_Picture_4.jpeg)

![](_page_40_Picture_5.jpeg)

![](_page_40_Picture_7.jpeg)

![](_page_41_Picture_0.jpeg)

## GO LIVE (..)

#### Y New Hampshire<br>
Pepartment of Education

#### **iExplore - Data Stories from NH Schools & Districts**

#### **Y** New Hampshire<br> **P** Department of Education

![](_page_41_Figure_5.jpeg)

![](_page_41_Picture_135.jpeg)

#### iExplore - Data Stories from NH Schools & Districts

#### Y New Hampshire<br> **Y** Department of Education

#### iExplore - Data Stories from NH Schools & Districts

![](_page_41_Figure_10.jpeg)

#### <sup>Now Hampshire</sup><br> **P** Department of Education

#### iExplore - Data Stories from NH Schools & Districts

![](_page_41_Picture_136.jpeg)

#### W<sup>New Hampston</sup><br> **Denartment of Education**

iExplore - Data Stories from NH Schools & Districts

![](_page_41_Picture_137.jpeg)

#### V<sup>Nov Hampshire</sup><br> **Department of Education**

#### NH DEPT OF EDUCATION | DATA DICTIONARY

![](_page_41_Picture_138.jpeg)

![](_page_41_Picture_20.jpeg)

![](_page_41_Picture_21.jpeg)

## **iExplore - Overview**

![](_page_42_Picture_129.jpeg)

![](_page_42_Picture_2.jpeg)

![](_page_42_Picture_6.jpeg)

## Questions - iExplore

![](_page_43_Picture_1.jpeg)

![](_page_43_Picture_2.jpeg)

![](_page_44_Picture_0.jpeg)

**iReport**

**iExplore**

**iAchieve**

## **Scenarios**

![](_page_44_Picture_6.jpeg)

New Hampshire **Department of Education** 

![](_page_44_Picture_8.jpeg)

![](_page_44_Picture_9.jpeg)

## **iAchieve**

### iPlatform<sub>9.75</sub>

Welcome to the New Hampshire Department of Education's iPlatform 9.75 for education data stories from

schools/districts. The concept behind this portal is to enhance transparency and stimulate community conversations with parents, districts, legislators, and others about the state of their local school systems. We all have a stake in the success of our K-12 education system and we all share the common aspiration of well-educated students. As article 83 of the New Hampshire Constitution states, "Knowledge and learning, generally diffused through a community, being essential to the preservation of a free government; and spreading the opportunities and advantages of education through the various parts of the country, being highly conducive to promote this end."

While we all share the same goal of creating bright futures for Granite State students, how that is accomplished may vary. We fiercely believe in local f education; each community shapes unique student educational experiences. No one data point is adequate to tell the story of an educational contr expe ce.

This desid area al includes a broad - and expanding - range of information to create the opportunity for community conversations. It is comprised of four areas to help you get the information you need. To help you navigate through the iPlatform tools please refer to our iPlatform training and Resources re you will find iPlatform training materials and upcoming webinars.

#### latform Training and Resources

For b viewing purposes, access the following links in Chrome, Safari, or Edge.

e unable to find the information you are looking for in iPlatform, please complete the Data Request Form ran If you

#### iAchieve - NEW 2023 Data!

An online dashboard that includes Assessment Participation, Proficiency and Growth, Achievement Levels, and ESSA Indicators, designed to help educators make data-driven decisions and improve student outcomes. The Assessment Participation section displays participation rates and identifies areas of concern. Proficiency and Growth tracks student performance over time to identify areas for additional support. Achievement Levels shows the percentage of students meeting expectations, while ESSA Indicators provide a holistic view of student progress in relation to ESSA requirements.

#### **iGrant**

An interactive ESSER dashboard that highlights various data such as allocations, spending information, and paid reimbursements by school districts. This dashboard also showcases the top activities where districts are spending their ESSER funds. The data within this dashboard is pulled directly from the NHED grants management system (GMS), and updates weekly. iGrant is a great resource to provide a snapshot of the actual ESSER spending for each school. More information, definitions, and resources can be found within the dashboard.

#### iReport - NEW 2023 Data!

Includes static information about individual schools and school districts that comprises the accountability data elements included in the New Hampshire federal accountability plan under the Every Student Succeeds Act. This is a great source to get a quick snapshot of a particular school or district.

#### **iExplore - NEW 2023 Data!**

Includes more dynamic information about individual schools and comparative tools between schools, districts, and state level information. More advanced comparisons are made between data with drill down capability. At this point, iExplore is driven by 15 identified data elements. This list will continue to grow as the NH DOE adds additional exploration metrics, helping communities explore and engage in discussions about education in their communities. iExplore is a great source for more in-depth analysis of what's going on in a school, district, or across the state.

![](_page_45_Picture_18.jpeg)

![](_page_45_Picture_21.jpeg)

![](_page_46_Picture_0.jpeg)

## **Navigating iAchieve**

![](_page_46_Picture_21.jpeg)

![](_page_46_Picture_3.jpeg)

![](_page_46_Picture_6.jpeg)

![](_page_47_Picture_0.jpeg)

### **Navigating iAchieve**

![](_page_47_Figure_2.jpeg)

![](_page_47_Picture_3.jpeg)

![](_page_47_Picture_6.jpeg)

![](_page_48_Picture_0.jpeg)

### **Navigating iAchieve**

## **State of New Hampshire**

![](_page_48_Figure_3.jpeg)

### iAchieve - Student Achievement & Academic Growth Portal

Each spring, students take the NH State Assessments in English Language Arts (ELA), Math, and Science. ELA and Math are tested in grades 3-8 and 11, while Science is tested in grade 4, 8 and 11. No testing took place in 2020 due to the COVID-19 pandemic.

#### (i) Data definitions X Hide filters

![](_page_48_Figure_7.jpeg)

![](_page_48_Picture_8.jpeg)

![](_page_48_Picture_11.jpeg)

**iAchieve** 

### **Navigating iAchieve**

![](_page_49_Picture_97.jpeg)

Assessment Participation Rates are calculated as the total number of students who tested divided by the total number of students required to test. Note: Only students who spent most of the year enrolled in a given school, and thus considered full academic year (FAY), are included.

Hover over charts to see values for different student subcategories and years.

#### **Participation Rates**

Students with Disabilities Students, All Grades

Number of students who tested, divided by the number of students required to test

![](_page_49_Figure_8.jpeg)

#### **Percentage of Students Not Tested**

Students with Disabilities Students, All Grades Number of student who did not test, divided by the number of students required to test

![](_page_49_Figure_11.jpeg)

Click below to see the breakdown of students not tested. Click again to close the window.

**Breakdown of Students Not Tested** 

#### **FAY Count**

Students with Disabilities Students, All Grades Number of FAY students required to test

![](_page_49_Picture_98.jpeg)

#### **FAY Rate**

Students with Disabilities Students, All Grades

Number of FAY students, divided by the number of students required to test

![](_page_49_Picture_20.jpeg)

**Total Enrollment** Students with Disabilities Students, All Grades Active enrollment count as of October 1st.

32,785

![](_page_49_Picture_23.jpeg)

![](_page_49_Picture_24.jpeg)

![](_page_49_Picture_25.jpeg)

## **iAchieve**

**Assessment Participation** 

Proficiency and Growth

Achievement Levels

**ESSA Indicators** 

Assessment Participation Rates are calculated as the total number of students who tested divided by the total number of students required to test. Note: Only students who spent most of the year enrolled in a given school, and thus considered full academic year (FAY), are included.

Hover over charts to see values for different student subcategories and years.

![](_page_50_Figure_7.jpeg)

![](_page_50_Figure_8.jpeg)

![](_page_50_Picture_9.jpeg)

New Hampshire **Department of Education** 

![](_page_51_Picture_0.jpeg)

Assessment Participation

ELA 52

Math 42

Science 37

ELA.

G

G  $G$ 

 $0.0 - 0.1$ 

**Proficiency and Growth** 

**ESSA Indicators** 

![](_page_51_Figure_6.jpeg)

**Assessment Proficiency by Grade over Time All Students** 

Look diagonally \ to track results for similar students over time.

![](_page_51_Picture_113.jpeg)

![](_page_51_Picture_114.jpeg)

Academic Growth higher than 50% means that on average students are making growth faster than their cohort of peers from the prior year. prior.

![](_page_51_Picture_115.jpeg)

![](_page_51_Picture_13.jpeg)

![](_page_52_Picture_0.jpeg)

Assessment Participation

**Proficiency and Growth** 

**ESSA Indicators** 

![](_page_52_Picture_6.jpeg)

Assessment Proficiency measures the percent of students proficient (i.e. assessed at either Levels 3 or 4) in each of the three assessed subject areas. Targets set by NH for Math and ELA are included for reference (where applicable).

![](_page_52_Figure_8.jpeg)

#### **Academic Growth** All Students, All Grades

The Mean Growth Percentile (MGP) is a measure of academic growth, which compares students' growth with that of their academic peers. MGP is only used for students in grades 4-8 for ELA and Math, and requires two consecutive years of assessment results.

![](_page_52_Figure_11.jpeg)

View results below for either

ELA

**Assessment Percentage Proficient Average Scaled Score** 

**Assessment Proficiency by Grade over Time All Students** 

Look diagonally \ to track results for similar students over time.

![](_page_52_Picture_168.jpeg)

2021

45

41

33

\*COVID

2022

48

38

#### Math 2019 2020 Grade 3 57 \*COVID

 $\overline{A}$ 

Grade 4

Grade 5

Click for more info on MGP, click again to close the window 
(D) MGP

**Assessment Growth by Grade over Time** 

#### All Students

Look diagonally \ to track results for similar students over time.

#### ELA

![](_page_52_Picture_169.jpeg)

![](_page_52_Picture_170.jpeg)

2023

![](_page_52_Picture_25.jpeg)

![](_page_52_Figure_27.jpeg)

2023

39

#### View results below for either

**Assessment Percentage Proficient** 

**Average Scaled Score** 

#### **Assessment Proficiency by Grade over Time**

#### **All Students**

Look diagonally \ to track results for similar students over time.

#### **ELA**

![](_page_53_Picture_68.jpeg)

#### Click for more info on MGP, click again to close the window

### (i) MGP

### **Assessment Growth by Grade over Time**

#### All Students

Look diagonally \ to track results for similar students over time.

**ELA** 

![](_page_53_Picture_69.jpeg)

### Follows a cohort over multiple years.

![](_page_53_Picture_18.jpeg)

![](_page_53_Picture_21.jpeg)

![](_page_54_Picture_0.jpeg)

Proficiency and Growth

**Achievement Levels** 

**ESSA Indicators** 

![](_page_54_Figure_6.jpeg)

All Students, All Grades in 2023

Student achievement is measured across four levels of proficiency. where Level 1 is the lowest and Level 4 is the highest.

Hover over to see student results in the prior year.

![](_page_54_Figure_10.jpeg)

#### **Academic Growth**

#### All Students, All Grades in 2023

The Mean Growth Percentile (MGP) is a measure of academic growth, which compares students' growth with that of their academic peers. Note: No data is available for 2020 or 2021.

![](_page_54_Figure_14.jpeg)

(i) MGP Click for more info on MGP, click again to close the window

Click on a level below to highlight the corresponding values.

![](_page_54_Figure_17.jpeg)

![](_page_54_Picture_20.jpeg)

![](_page_55_Picture_0.jpeg)

#### **Achievement and Growth Over Time**

Click on a level below to highlight the corresponding values.

![](_page_55_Picture_70.jpeg)

#### **Achievement Levels Over Time** All Students, All Grades

![](_page_55_Figure_5.jpeg)

![](_page_55_Figure_6.jpeg)

![](_page_55_Figure_7.jpeg)

![](_page_55_Picture_8.jpeg)

**ACHIEVEMENT LEVELS** 

![](_page_55_Picture_9.jpeg)

![](_page_55_Picture_10.jpeg)

## **iAchieve**

Assessment Participation

Proficiency and Growth

Achievement Levels

**ESSA Indicators** 

#### **Federal Accountability Determination**

In accordance with the Every Student Succeeds Act (ESSA), New Hampshire implements a federal accountability system to measure school performance, identify schools needing the most support and to ensure success of every student in the state. Schools are assigned final classifications based on their indicator performance. New Hampshire measures and reports indicator performance for all students and subgroups in each school

#### In 2023, the school was classified as  $\blacktriangleright$

Summary of the system.

**ONH Consolidated State Plan lays out the details of the federal** accountability system in New Hampshire.

#### **Good Standing**

**Federal Accountability (ESSA) Indicator Ratings** 

New Hampshire measures school performance based on four indicators. The indicators for Elementary and Middle sch ols are achievement, growth, equity and English Language Proficiency. High schools are evaluated on achievement, graduation rate, English Language Profi ency and College and Career Readiness.

For each indicator, a rating is assigned between Level 1 (lowest) and Level 4(highest). The rating is defermined based on the calculated indicator value and the range on which it falls based on a rubric. See this document for more information including the ubric.

Hover over to see ratings over time and by student subcategory.

![](_page_56_Figure_15.jpeg)

#### **Federal Accountability (ESSA) Indicator Values**

For each indicator, a value is calculated and compared to a rubric that determines the final indicator rating. The rubric for each indicator can be found HERE Indicator values provide a more detailed view of school performance and progress that may not be as visible when looking only at ratings.

Hover over to see ratings over time and by student subcategory.

![](_page_56_Figure_19.jpeg)

![](_page_56_Picture_20.jpeg)

**iAchieve** 

## **GO LIVE (G**

![](_page_57_Picture_144.jpeg)

![](_page_57_Figure_3.jpeg)

![](_page_57_Figure_4.jpeg)

![](_page_57_Figure_5.jpeg)

![](_page_57_Picture_145.jpeg)

![](_page_57_Picture_7.jpeg)

Grade 6

**ROMAN** 

53

![](_page_57_Picture_10.jpeg)

![](_page_58_Picture_0.jpeg)

![](_page_58_Picture_112.jpeg)

![](_page_58_Picture_2.jpeg)

![](_page_59_Picture_0.jpeg)

![](_page_59_Picture_138.jpeg)

![](_page_59_Picture_2.jpeg)

![](_page_59_Picture_4.jpeg)

## Questions - iAchieve

![](_page_60_Picture_1.jpeg)

![](_page_60_Picture_2.jpeg)

![](_page_60_Picture_4.jpeg)

![](_page_61_Picture_0.jpeg)

**iReport**

**iExplore**

**iAchieve**

## **Scenarios**

![](_page_61_Picture_6.jpeg)

New Hampshire **Department of Education** 

![](_page_61_Picture_9.jpeg)

![](_page_62_Picture_0.jpeg)

Your students have been struggling with performance on the state assessment. You want to talk to similar districts who are performing better on the assessment.

Who should you contact?

Relevant Information - your school has:

- less than 325 students
- schools in the north country
- a high number of special education students

So…*What schools in the North Country part with less than 325 students, are doing well in the Math performance and have at least 20% of the students with disabilities.*

![](_page_62_Picture_8.jpeg)

## **Answer Key (Scenario 1)**

New Hampshire<br>**Department of Education**  $\blacktriangledown$ 

#### **iExplore - Data Stories from NH Schools & Districts**

### **Indicator Search**

![](_page_63_Picture_31.jpeg)

![](_page_63_Picture_5.jpeg)

![](_page_63_Picture_6.jpeg)

New Hampshire

### **Department of Education**

![](_page_64_Picture_0.jpeg)

You are curious about student proficiency and growth for students with disabilities in your school.

It would be helpful to see a snapshot for each grade level over the last few years.

You would also like to compare Math, ELA, and Science to see if proficiency and growth are similar.

Where should you look?

![](_page_64_Picture_5.jpeg)

![](_page_64_Picture_8.jpeg)

## **Answer Key (Scenario 2)**

**Assessment Proficiency by Grade over Time** 

Look diagonally \ to track results for similar students over time.

### **State of New Hampshire**

![](_page_65_Picture_2.jpeg)

#### **iAchieve - Student Ac**

Each spring, students take the NH State Assessme grade 4, 8 and 11. No testing took place in 2020 du

#### X Hide filters (i) Data definitions

![](_page_65_Picture_362.jpeg)

#### Assessment Participation

Pr

Target 28.39

ub

#### 2023  $11$  $12$ \*COVID Grade 6  $11$  $10<sup>°</sup>$ Grade 7 11 \*COVID  $< 10%$  $11\,$ Grade 8 \*COVID  $< 10%$  $< 10%$  $10%$  $10\%$ Grade 11  $< 10%$

#### Science 2019 2020 2021 2022 2023  $N/A$ \*COVID  $N/A$ Grade 4 Grade 5 13 \*COVID  $12$ 13  $12<sup>2</sup>$  $10$ Grade 8  $12$ \*COVID  $10%$ Grade 11  $< 10%$ \*COVID 14 15 15

![](_page_65_Picture_11.jpeg)

2021

\*COVID

\*COVID

\*COVID

\*COVID

\*COVID

\*COVID

2022

40

42

40

 $43$ 

43

2023

42

43

46

 $\overline{A}$ 

#### **Assessment Growth by Grade over Time**

**Students with Disabilities Students** 

2019

 $N/A$ 

41

43

44

46

Look diagonally \ to track results for similar students over time.

2020

\*COVID

\*COVID

\*COVID

\*COVID

\*COVID

\*COVID

![](_page_65_Picture_363.jpeg)

**Average Scaled Score** 

#### Math

G G

G)

G

 $\overline{G}$ 

G)

![](_page_65_Picture_364.jpeg)

![](_page_65_Picture_18.jpeg)

Math 13 Target 19.1% Science 12

**Assessment Proficiency** 

Students with Disabilities Students, A

Assessment Proficiency measures the

(i.e. assessed at either Levels 3 or 4) in

subject areas. Targets set by NH for M

reference (where applicable).

**ELA 16** 

iAchieve

#### New Hampshire **Department of Education**

![](_page_65_Picture_365.jpeg)

View results below for either

**Assessment Percentage Proficient** 

**Students with Disabilities Students** 

2019

16

17

15

16

15

**ELA** 

Grade 3

Grade 4

Grade 5

Grade 6

Grade 7

Grade 8

![](_page_65_Picture_366.jpeg)

![](_page_66_Picture_0.jpeg)

You are looking to see the level of parent involvement for students with disabilities.

You wonder how your district compares to the state?

Where will you look to see this information?

![](_page_66_Picture_4.jpeg)

![](_page_66_Picture_7.jpeg)

## **Answer Key (Scenario 3)**

![](_page_67_Picture_19.jpeg)

![](_page_67_Picture_2.jpeg)

![](_page_67_Picture_6.jpeg)

![](_page_68_Picture_0.jpeg)

- If you click on an item and it expands, click it again so it contracts - for example, after selecting a school, click again (on x) to shrink the selection box.
- Hover, hover, hover lots of great popups.
- Click on the "Show Filters" to filter a page for a specific grade / subgroup
- Be careful you don't have filters selected and hidden
- On the ESSA page, look for links to detailed help documents.
- Remember, blue / red / green represent the color of the assessment subject.
- Data definitions brings you to the new iGlossary.
- Read the text throughout the pages, they provide helpful explanations.
- In the school search drop-down, you can type a few letters and click the enter key to search for schools or districts.
- Make sure you choose the right year! And remember there is limited data for 2020 due to COVID.

Play around the system; click and try; ask the help desk

![](_page_68_Picture_12.jpeg)

## **Upcoming Workshops/Webinars**

![](_page_69_Picture_33.jpeg)

![](_page_69_Figure_2.jpeg)

![](_page_69_Picture_3.jpeg)

![](_page_69_Picture_5.jpeg)

![](_page_70_Picture_0.jpeg)

**Contact us with questions! We are here to help.**

**[Dina.H.Rabuck@affiliate.doe.nh.gov](mailto:Dina.Rabuck@doe.nh.gov)**

**[Heather.Jenkins@DemonstratedSuccess.com](mailto:Heather.Jenkins@DemonstratedSuccess.com)**

![](_page_70_Picture_4.jpeg)

**[Mike.Schwartz@DemonstratedSuccess.com;](mailto:MIKE.SCHWARTZ@DEMONSTRATEDSUCCESS.COM) or (603) 548-8898**

**[accountability@doe.nh.gov](mailto:accountability@doe.nh.gov)**

**Submit a Help Desk Ticket: <https://nhdoepm.atlassian.net/servicedesk/customer/portals>**

![](_page_70_Picture_8.jpeg)

![](_page_70_Picture_11.jpeg)